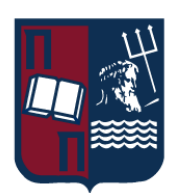

# ΠΑΝΕΠΙΣΤΗΜΙΟ ΠΕΙΡΑΙΩΣ – ΤΜΗΜΑ ΠΛΗΡΟΦΟΡΙΚΗΣ

# Πρόγραμμα Μεταπτυχιακών Σπουδών

# «Πληροφορική»

# Μεταπτυχιακή Διατριβή

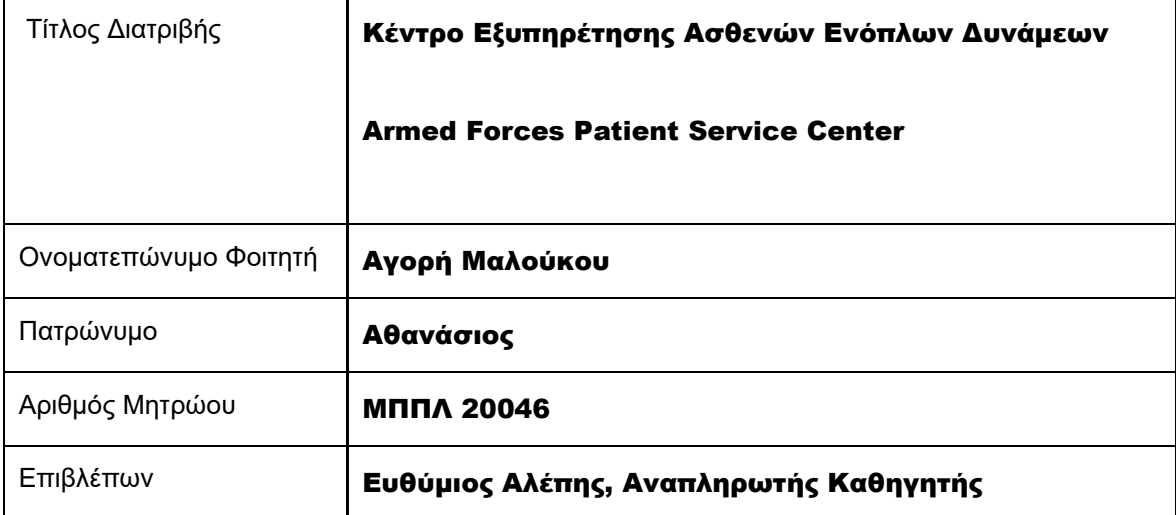

Ημερομηνία Παράδοσης Νοέμβριος 2022

Μεταπτυχιακή Διατριβή *Αγορή Μαλούκου* 

### Τριμελής Εξεταστική Επιτροπή

Ευθύμιος Αλέπης Αναπληρωτής Καθηγητής Μαρία Βίρβου Καθηγήτρια

Κωνσταντίνος Πατσάκης Αναπληρωτής Καθηγητής

### Ευχαριστίες

Θα ήθελα να ευχαριστήσω θερμά τον καθηγητή μου κ. Ευθύμιο Αλέπη για την εμπιστοσύνη που έδειξε, αναθέτοντάς μου αυτή την διπλωματική εργασία καθώς και για τις συμβουλές του κατά την εκπόνησή της. Επίσης θα ήθελα να ευχαριστήσω τους καθηγητές μου στο Πρόγραμμα Μεταπτυχιακών Σπουδών «Πληροφορική» του Πανεπιστημίου Πειραιώς, το οποίο με βοήθησε να επεκτείνω τις γνώσεις μου και να αποκομίσω τεράστια εφόδια για την περαιτέρω σταδιοδρομία μου.

# Περιεχόμενα

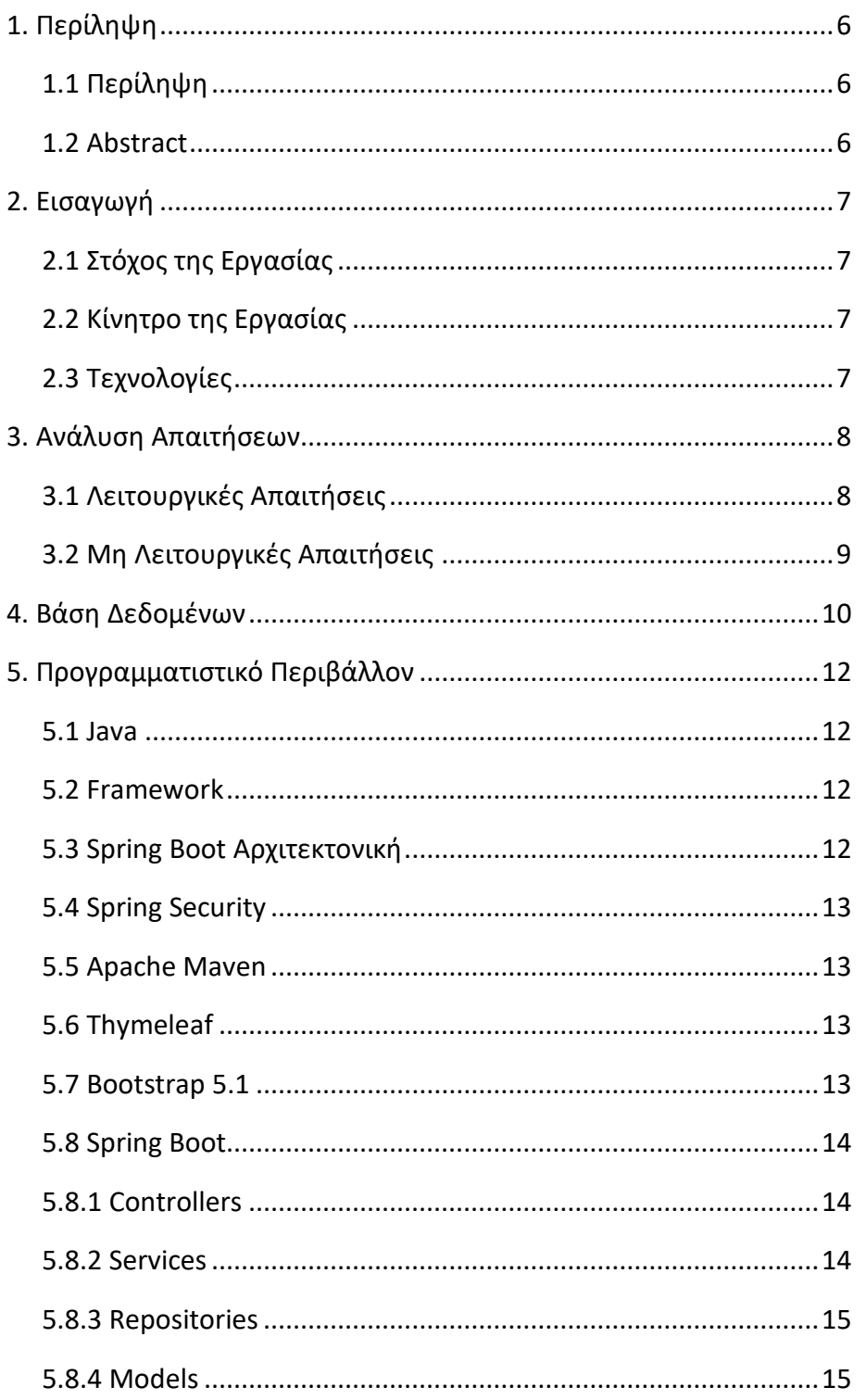

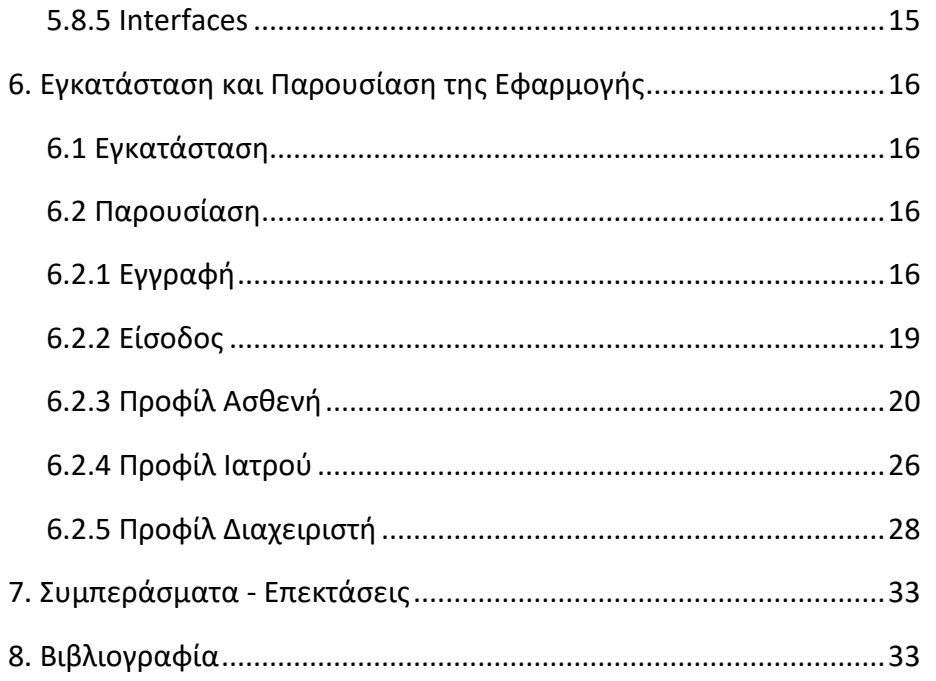

### <span id="page-5-0"></span>1. Περίληψη

### <span id="page-5-1"></span>1.1 Περίληψη

Το Κέντρο Εξυπηρέτησης Ασθενών Ενόπλων Δυνάμεων χρησιμοποιείται για την άμεση αλληλεπίδραση ασθενών (στελεχών των Ενόπλων Δυνάμεων) και ιατρών (στρατιωτικού ιατρικού προσωπικού). Η Εφαρμογή αυτή αποσκοπεί στην συγκέντρωση σε ένα σύστημα, όλων των διαδικασιών που απαιτούνται για την οργάνωση των εξετάσεων ενός ασθενή σε ένα στρατιωτικό νοσοκομείο, την παρακολούθηση από τον επιβλέποντα στρατιωτικό ιατρό και την εξαγωγή χρήσιμων στατιστικών (όπως για παράδειγμα ανά περίοδο σε ποια ειδικότητα παρατηρείται μεγαλύτερη ζήτηση).

Επιπλέον, γίνεται ανάλυση των τεχνολογιών που χρησιμοποιήθηκαν και παρουσιάζεται το εγχειρίδιο λειτουργίας της Εφαρμογής.

#### <span id="page-5-2"></span>1.2 Abstract

The Armed Forces Patient Service Center is used for the direct interaction of patients (Armed Forces personnel) and doctors (military medical personnel). This Application aims to gather in one system, all the procedures required to organize the examinations of a patient in a military hospital, the monitoring by the supervising military doctor and the extraction of useful statistics (such as for example per period in which specialty is observed more demand).

In addition, the technologies used are analyzed and the operating manual of the Application is presented.

### <span id="page-6-0"></span>2. Εισαγωγή

### <span id="page-6-1"></span>2.1 Στόχος της Εργασίας

Στόχος της παρούσας εργασίας είναι η αξιοποίηση και ο συνδυασμός των γνώσεων που αποκόμισα κατά την διάρκεια της διετούς φοίτησής μου για την δημιουργία ενός διαδικτυακού πληροφοριακού συστήματος διαχείρισης στρατιωτικών νοσοκομείων. Ο ασθενής θα έχει την δυνατότητα να έχει πρόσβαση στις διαδικτυακές υπηρεσίες του στρατιωτικού νοσοκομείου, να προγραμματίζει ή να ακυρώνει ηλεκτρονικά τα ραντεβού του, να βλέπει τα αποτελέσματα των εξετάσεων του και να ενημερώνεται για τις ανακοινώσεις του νοσοκομείου. Ο ιατρός θα μπορεί να κρατάει ιστορικό για τους ασθενείς του, να ανεβάζει τα αποτελέσματα των εξετάσεων και τις διαγνώσεις του κάθε ασθενή και να βλέπει τα προγραμματισμένα του ραντεβού. Ο διαχειριστής θα έχει την δυνατότητα να βλέπει την συνολική εικόνα των ραντεβού και των εξετάσεων, να δημιουργεί / επεξεργάζεται / διαγράφει χρήστες, να εγκρίνει την εγγραφή νέου ιατρού και να βλέπει χρήσιμα στατιστικά.

## <span id="page-6-2"></span>2.2 Κίνητρο της Εργασίας

Κίνητρο για την συγκεκριμένη εργασία αποτέλεσε το μάθημα «Ιατρική Πληροφορική» που διδάσκεται στο Πρόγραμμα Μεταπτυχιακών Σπουδών «Πληροφορική» του Πανεπιστημίου Πειραιώς. Βασικό αντικείμενο είναι η εφαρμογή τεχνολογιών σε θέματα του κλάδου της Ιατρικής Επιστήμης. Το συγκεκριμένο μάθημα, σε συνδυασμό με τα μαθήματα που διδάχθηκα τα προηγούμενα εξάμηνα συνέβαλαν στην δημιουργία μιας ολοκληρωμένης εφαρμογής που καλύπτει τις ανάγκες που έχει η υπηρεσία μου στον κλάδο αυτό.

# <span id="page-6-3"></span>2.3 Τεχνολογίες

Για την ανάπτυξη της εφαρμογής χρησιμοποιήθηκε η γλώσσα προγραμματισμού Java, τεχνολογίες του Spring framework και το λογισμικό PostgreSQL.

### <span id="page-7-0"></span>3. Ανάλυση Απαιτήσεων

#### <span id="page-7-1"></span>3.1 Λειτουργικές Απαιτήσεις

- ✓ Κάθε χρήστης έχει έναν μοναδικό κωδικό.
- ✓ Για κάθε ασθενή πρέπει να τηρούνται τα ακόλουθα στοιχεία:
	- Όνομα
	- Επίθετο
	- ΑΜΚΑ
	- ΑΦΜ
	- Πατρώνυμο
	- Φύλο
	- Ημερομηνία Γέννησης
	- Email
	- Τηλέφωνο
- ✓ Ο ασθενής να μπορεί να προγραμματίζει ραντεβού εύκολα.
- ✓ Οι απαραίτητες πληροφορίες για κάθε ραντεβού είναι:
	- Κωδικός
	- Τύπος Ιατρείου
	- Αιτιολόγηση Ραντεβού
	- Ημερομηνία
- ✓ Ο χρήστης να μπορεί βλέπει τις διαγνώσεις και τα αποτελέσματα από τις εξετάσεις στις οποίες έχει υποβληθεί.
- ✓ Ο ιατρός να ενημερώνεται όταν έχει προγραμματιστεί σε αυτόν νέο ραντεβού.
- ✓ Ο ασθενής να ενημερώνεται όταν έχει συμπληρώσει ο ιατρός την διάγνωση από την εξέταση που υποβλήθηκε.
- ✓ Ο ιατρός να μπορεί να συμπληρώνει νέα διάγνωση όταν εξετάζει τον ασθενή.
- ✓ Ο ιατρός να μπορεί να βλέπει το ιστορικό των διαγνώσεων για κάθε ασθενή.
- ✓ Οι απαραίτητες πληροφορίες για κάθε διάγνωση είναι:
- ΑΜΚΑ (του ασθενή)
- Αποτέλεσμα της Εξέτασης
- Θεραπεία Οδηγίες
- ✓ Ο διαχειριστής να εγκρίνει την εγγραφή νέου ιατρού στην Εφαρμογή.

#### <span id="page-8-0"></span>3.2 Μη Λειτουργικές Απαιτήσεις

Οι μη λειτουργικές απαιτήσεις περιγράφουν το πώς το λογισμικό θα υποστηρίξει τις λειτουργικές απαιτήσεις. Δεν πρέπει να προκαλείται κατάρρευση ή εξαγωγή λανθασμένων στοιχείων στην περίπτωση λάθους του χρήστη, να παρέχεται καλή διαλειτουργικότητα και φιλικότητα με αυτόν, ευκολία εξέλιξης του συστήματος και παρεχόμενη ασφάλεια δεδομένων.

Συνεπώς οι μη λειτουργικές απαιτήσεις της Εφαρμογής είναι:

- ✓ Έλεγχος ορθότητας εισαγωγής δεδομένων και αποδοχή μόνο των εγκύρων.
- ✓ Μόνο ο Διαχειριστής της Εφαρμογής θα μπορεί να έχει πρόσβαση σε τροποποιητικές λειτουργίες στην εφαρμογή.
- ✓ Το σύστημα να είναι φιλικό προς τον χρήστη.
- ✓ Οι φυσικοί πόροι να έχουν άριστα τεχνικά χαρακτηριστικά.

### <span id="page-9-0"></span>4. Βάση Δεδομένων

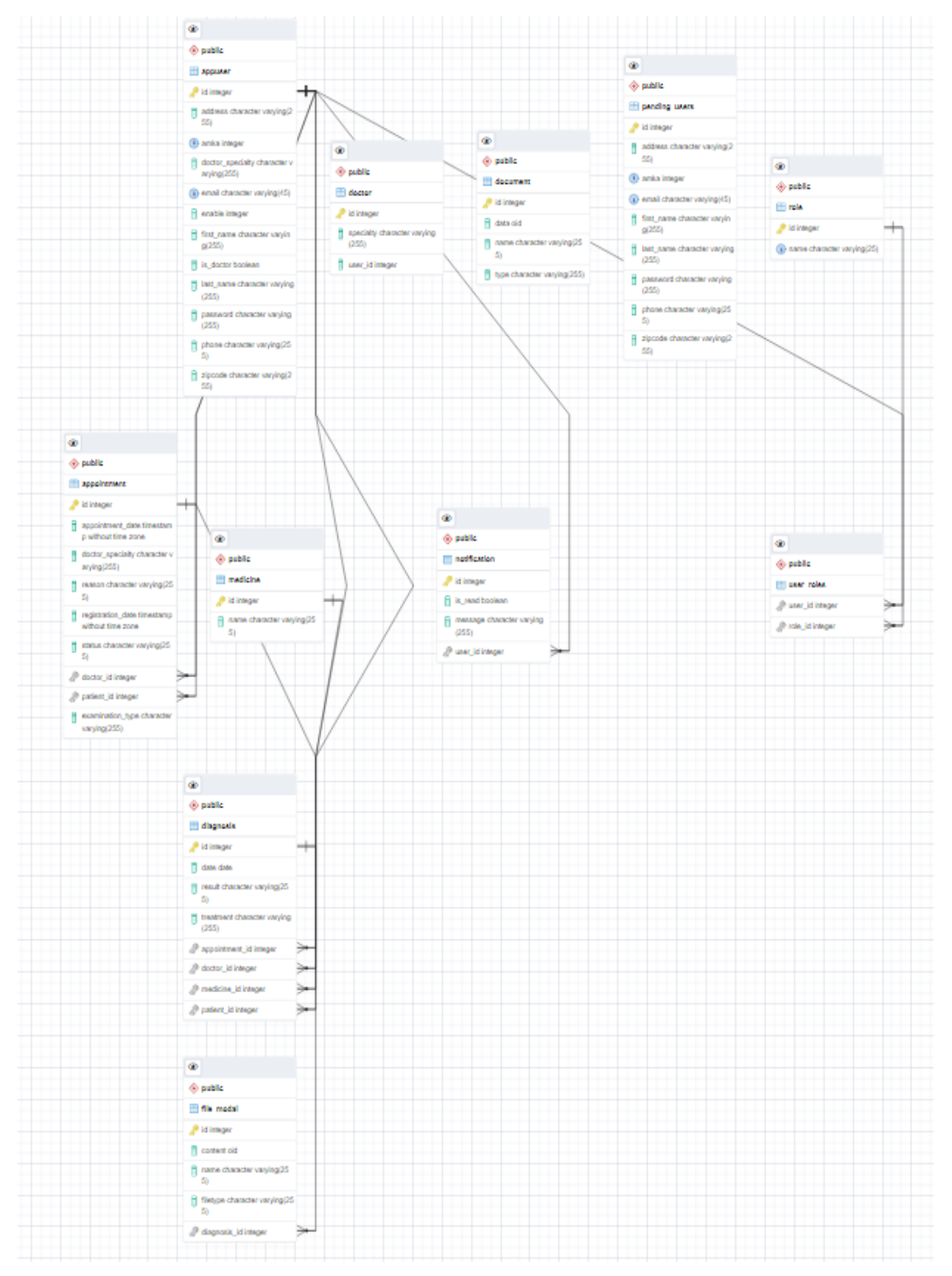

Για την αυθεντικοποίηση και εξουσιοδότηση των συνδεδεμένων χρηστών στην Εφαρμογή σχεδιάστηκε το παρακάτω σχεσιακό μοντέλο. Οι χρήστες αποθηκεύονται στην Βάση Δεδομένων. Ο κωδικός πρόσβασης κρυπτογραφείται με χρήση του BCryptPasswordEncoder και το πεδίο role\_id αντιστοιχεί στα δικαιώματα πρόσβασης στην εφαρμογή (δικαιώματα διαχειριστή ή γιατρού ή ασθενή).

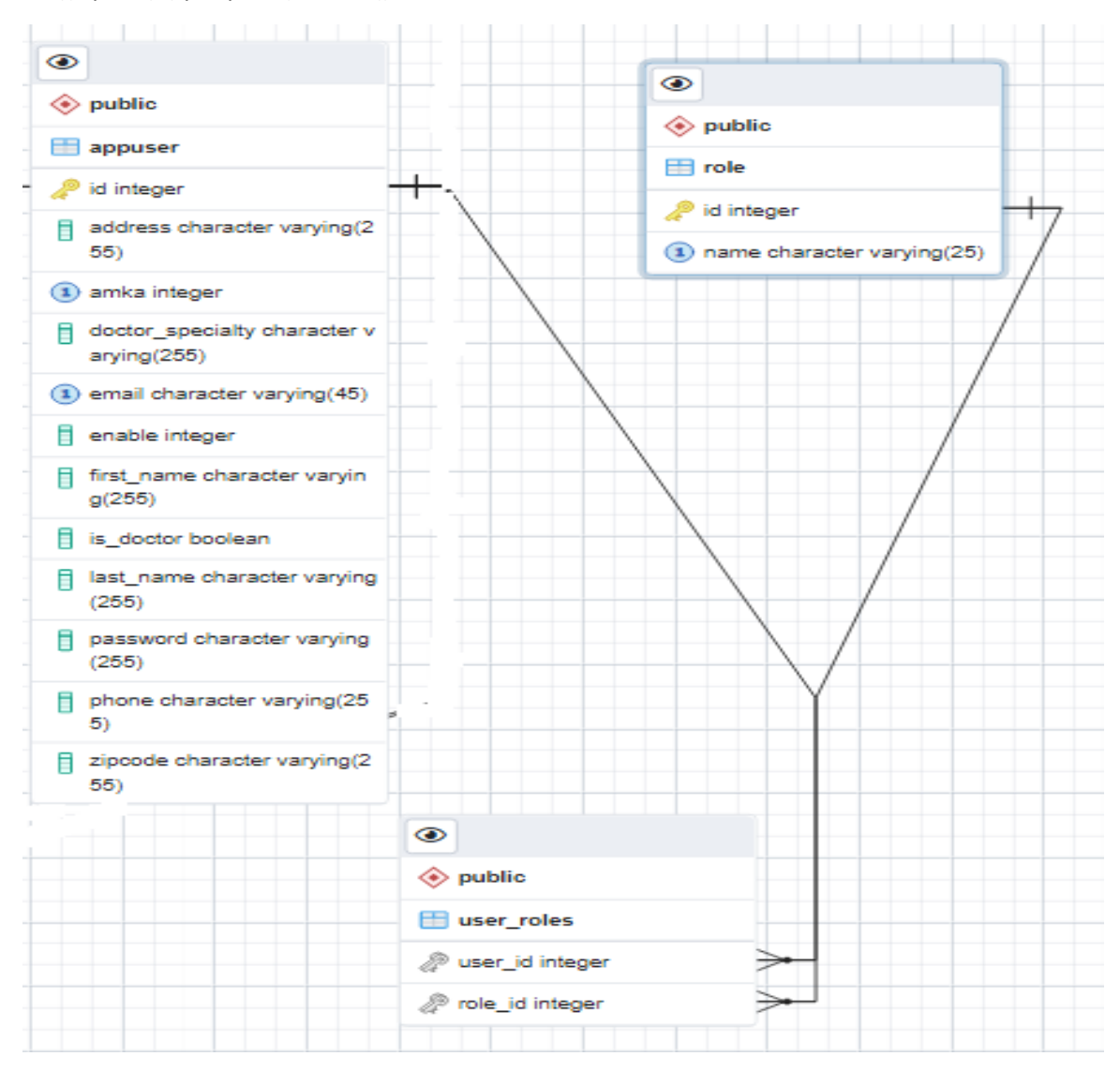

Για τον φυσικό σχεδιασμό της Βάσης αξιοποιήθηκε η δυνατότητα χαρτογράφησης (Hibernate) που παρέχει η γλώσσα με την java persistence.

## <span id="page-11-0"></span>5. Προγραμματιστικό Περιβάλλον

### <span id="page-11-1"></span>5.1 Java

Η Java πλεονεκτεί στην σύνταξη διαδικτυακών εφαρμογών. Μια εφαρμογή Java μπορεί να μεταγλωττιστεί μία φορά και στην συνέχεια να λειτουργήσει σε οποιοδήποτε λειτουργικό σύστημα.

### <span id="page-11-2"></span>5.2 Framework

Τo framework αποτελεί μια τυποποιημένη ομάδα αρχών, πρακτικών και κριτηρίων για την αντιμετώπιση προβλημάτων. Πρόκειται για δομημένα (σε φακέλους) πακέτα κλάσεων – αρχείων κώδικα τα οποία μπορούν να χρησιμοποιηθούν για να φτιάξουμε εφαρμογές και εξυπηρετούν στην παροχή κοινής δομής κλάσεων - αρχείων κώδικα στη λογική της επαναχρησιμοποίησης. Ένα από τα δημοφιλέστερα πλαίσια εργασίας για την ανάπτυξη Java διαδικτυακών εφαρμογών, είναι το Spring Framework καθώς διαθέτει μία πληθώρα προγραμματιστικών εργαλείων τα οποία απλοποιούν την συγγραφή του κώδικα και δομούν την υλοποίηση με τον καλύτερο δυνατό τρόπο.

### <span id="page-11-3"></span>5.3 Spring Boot Αρχιτεκτονική

Μία από τις τεχνολογίες που χρησιμοποιείται από το Spring Framework είναι η αρχιτεκτονική υλοποιήσεως Spring Boot. Χαρακτηριστικό είναι ότι ρυθμίζει αυτόματα τις παραμέτρους της εφαρμογής με βάση τα dependencies που είναι καταχωρημένα στο project, χρησιμοποιώντας το @SpringBootApplication στην μέθοδο main. O κώδικας χωρίζεται σε 3 μέρη: στα models (μοντέλα) [M], στα views (όψεις) [V] και στους controllers (ελεγκτές) [C]. Ένα view αποτελεί τον κώδικα που χρησιμοποιείται για την δημιουργία και την γραφική απεικόνιση του συστήματός μας στον χρήστη, δηλαδή το γραφικό περιβάλλον. Ωστόσο, ενώ τα views είναι υπεύθυνα για την οπτική απεικόνιση της εφαρμογής μας, δεν αποτελούν ένα αυτόνομο τμήμα του λογισμικού μας. Ένα view χρειάζεται δεδομένα προκειμένου να τα απεικονίσει. Τα δεδομένα που χρησιμοποιεί ένα view για να δημιουργήσει μία απεικόνιση ονομάζονται models. Οι controllers (ελεγκτές) είναι Java Servlet κλάσεις και είναι υπεύθυνοι για τον έλεγχο των δεδομένων (models) που ανακτώνται είτε από μία βάση δεδομένων, είτε που λαμβάνονται ως είσοδοι από έναν χρήστη, είτε που παράγονται κατά την επεξεργασία και εκτέλεση διαφόρων λειτουργιών του συστήματος. Ένας controller είναι αυτός που θα λάβει ένα αίτημα από κάποιον browser, βασιζόμενος σε κάποια δεδομένα και χαρακτηριστικά της αιτήσεως, όπως το request URL και την μέθοδο της (π.χ. GET, POST), θα επεξεργαστεί το αίτημα, θα αναζητήσει δεδομένα από μία βάση δεδομένων, θα τα επεξεργαστεί και εν τέλει θα μεταβιβάσει τα επεξεργασμένα δεδομένα (model) σε ένα view το οποίο με την σειρά του θα παράξει μία γραφική ιστοσελίδα η οποία θα σταλεί στον browser ως ανταπόκριση στο αίτημά του. Για την απεικόνιση του view χρησιμοποιήθηκε το πρότυπο Thymeleaf.

### <span id="page-12-0"></span>5.4 Spring Security

Το Spring Security είναι ένα Framework το οποίο αναλαμβάνει την ασφάλεια των δεδομένων ενός διαδικτυακού πληροφοριακού συστήματος και πρόκειται για το συνηθέστερο Security Framework που χρησιμοποιείται από τις Java EE εφαρμογές. Οι κυριότερες δύο λειτουργίες που πρέπει να προσφέρει ένα ασφαλές λειτουργικό σύστημα είναι: η πιστοποίηση (authentication) του χρήστη στην Εφαρμογή η οποία αποστέλλει μία αίτηση στο σύστημα, καθώς και ο έλεγχος της εξουσιοδοτήσεως του (authorization), προκειμένου να του επιτραπεί να εκτελέσει κάποια συγκεκριμένη λειτουργία.

#### <span id="page-12-1"></span>5.5 Apache Maven

Το Apache Maven είναι ένα εργαλείο διαχειρίσεως έργων λογισμικού το οποίο βασίζει την λειτουργία του στην χρήση ενός Project Object Model (POM). Το POM είναι ένα XML αρχείο από το οποίο το Maven μπορεί να οργανώνει και να διαχειρίζεται την δόμηση όλων των συστατικών μίας εφαρμογής. Στο αρχείο POM δηλώνονται οι βιβλιοθήκες (π.χ. jars) και εκδόσεις τους που πρέπει να συνοδεύουν την εφαρμογή, καθορίζονται ποια συστατικά της εφαρμογής θα γίνουν build και ποια όχι, το είδος του αρχείου που θα παραχθεί (π.χ. jar, war), η έκδοση του λογισμικού και γενικότερα μία πληθώρα διαφόρων ενεργειών διαχειρίσεως της εφαρμογής. Ένα σημαντικό πλεονέκτημα του Maven είναι ότι μπορεί να χρησιμοποιεί μία κεντρική αποθήκη βιβλιοθηκών (Repository) και κάθε βιβλιοθήκη που υπάρχει εκεί να μπορεί αυτομάτως να προσφέρεται σε πολλές διαφορετικές εφαρμογές όταν η συγκεκριμένη βιβλιοθήκη απαιτείται, χωρίς να υπάρχει η ανάγκη από τον προγραμματιστή εκ νέου να την αναζητήσει.

#### <span id="page-12-2"></span>5.6 Thymeleaf

Το Thymeleaf είναι μία σύγχρονη μηχανή προτύπων Java από την πλευρά του διακομιστή για web και standalone περιβάλλοντα. Κύριος στόχος είναι να φέρει κομψά φυσικά πρότυπα στην ροή εργασιών ανάπτυξης – HTML που μπορούν να εμφανιστούν σωστά σε προγράμματα περιήγησης. Έχει την δυνατότητα σύνδεσης με άλλες λειτουργικότητες και είναι ιδανικό για την ανάπτυξη του HTML5 web.

#### <span id="page-12-3"></span>5.7 Bootstrap 5.1

Το Bootstrap είναι το πιο δημοφιλές framework HTML, CSS και JavaScript για την ανάπτυξη responsive websites. Πρόκειται για ένα front-end framework για ταχύτερη και ευκολότερη ανάπτυξη. Περιλαμβάνει πρότυπα σχεδίασης βασισμένα σε HTML και CSS για τυπογραφία, φόρμες, κουμπιά, πίνακες, πλοήγηση, modals, εικόνες και πολλά άλλα, καθώς επίσης και JavaScript plugins.

#### <span id="page-13-0"></span>5.8 Spring Boot

Τα κυριότερα συστατικά του κώδικα της εφαρμογής είναι οι controllers, τα Services και τα repositories. Όταν υλοποιούμε τα παραπάνω συστατικά χρησιμοποιώντας το Spring Framework, χρησιμοποιούμε ειδικές σημάνσεις (annotations : @) με τις οποίες προσδιορίζουμε συγκεκριμένα το είδος του κάθε συστατικού καθώς και λειτουργίες του. Μία κλάση που φέρει το @Controller δηλώνει στο Spring ότι η συγκεκριμένη κλάση αποτελεί έναν Controller. Αναλόγως τα @Service και @Repository υποδηλώνουν στο Spring ότι οι κλάσεις που τα φέρουν αποτελούν Services ή Repositories αντιστοίχως. Έτσι όταν η Spring εφαρμογή αρχίζει να λειτουργεί και να αρχικοποιεί τα συστατικά της, μπορεί και αναγνωρίζει όλες τις κλάσεις που έχουν δηλωθεί με κάποιο από αυτά τα annotations.

#### <span id="page-13-1"></span>5.8.1 Controllers

Σκοπός του κάθε Controller είναι να παραλαμβάνει αιτήσεις που πραγματοποιούνται προς την εφαρμογή και να τις επεξεργάζεται. Λόγω του ότι μία εφαρμογή μπορεί να εκτελεί εκατοντάδες ή χιλιάδες διαφορετικές λειτουργίες, οι λειτουργίες αυτές ομαδοποιούνται βάσει των κοινών χαρακτηριστικών τους και κάθε ομάδα των λειτουργιών αυτών ανατίθεται σε έναν Controller, ο οποίος και θα είναι ο υπεύθυνος για την εκτέλεση τους. Ένας Controller μπορεί να περιέχει περισσότερες από μία μεθόδους, όπου κάθε μία από αυτές αναλαμβάνει την εκτέλεση μίας συγκεκριμένης λειτουργίας- αιτήσεως. Όταν η εφαρμογή δεχτεί μία αίτηση, αναζητάει και βρίσκει τον Controller στον οποίο θα προωθήσει την αίτηση. Ο προσδιορισμός του Controller καθορίζεται από το URL της αιτήσεως και από το annotation @GetMapping που βρίσκεται στην δήλωση της κλάσεως του Controller. Η εντολή @ GetMapping (value = "/allUsers") στην δήλωση της κλάσεως ενός Controller σημαίνει ότι ο Controller θα παραλάβει όλες τις αιτήσεις στις οποίες το URL ξεκινάει με το [http://localhost/appointment\\_system/allUsers](http://localhost/appointment_system/allUsers) (όπου η [http://localhost/appointment\\_system/](http://localhost/appointment_system/) θεωρούμε ότι είναι η βασική διεύθυνση της εφαρμογής και παραμένει σταθερή και κοινή για όλες τις αιτήσεις που δέχεται). Μετά την παραλαβή μίας αιτήσεως ο controller αναζητάει ανάμεσα στις μεθόδους του να βρει την κατάλληλη μέθοδο στην οποία θα αναθέσει την εκτέλεση της αιτήσεως. Κάθε μέθοδος χρησιμοποιώντας επίσης το @GetMapping, υποδηλώνει ποια αίτηση αναλαμβάνει για να εκτελέσει.

#### <span id="page-13-2"></span>5.8.2 Services

Όταν μία μέθοδος ενός Controller παραλάβει μία αίτηση, τότε χρησιμοποιεί κάποιο Service για την επεξεργασία της αιτήσεως. Κάθε μία μέθοδος του interface Service εκτελεί μία συγκεκριμένη λειτουργία και μπορεί να χρησιμοποιεί repositories εάν απαιτείται για να προσπελάσει την βάση δεδομένων. Όταν μία μέθοδος ολοκληρώνει την εργασία της, επιστρέφει τα αποτελέσματά της στον Controller που την κάλεσε.

#### <span id="page-14-0"></span>5.8.3 Repositories

Η επικοινωνία με την βάση δεδομένων που χρειάζονται τα Services της Εφαρμογής παρέχεται από τα Repositories. Τα Repositories προσφέρουν κάποιες μεθόδους με τις οποίες ένα Service καλώντας τες μπορεί να εκτελέσει διάφορες λειτουργίες στην Βάση Δεδομένων.

#### <span id="page-14-1"></span>5.8.4 Models

Για κάθε οντότητα υπάρχει ένα διαφορετικό Model το οποίο αποτυπώνει τα πεδία και τις συσχετίσεις με άλλες οντότητες και εξυπηρετεί στην άμεση χαρτογράφηση της βάσης.

#### <span id="page-14-2"></span>5.8.5 Interfaces

Κάθε λειτουργία που αναμένεται να υλοποιηθεί από ένα σύστημα, θα πρέπει να υλοποιείται από τρία διαφορετικά συστατικά : τον Controller, το Service και το Repository. Σε αυτό το σημείο, η σύνδεση των τριών αυτών συστατικών μπορεί να πραγματοποιηθεί με την χρήση Interfaces. Ο καθορισμός Interfaces για την επικοινωνία μεταξύ των τριών αυτών συστατικών προσφέρει μεγάλη ευελιξία στο σύστημα. Κάθε φορά που θα απαιτείται η μονομερής τροποποίηση ενός εκ των τριών συστατικών, η τροποποίηση αυτή δεν θα επηρεάζει τα άλλα δύο συστατικά, εφ΄ όσον η επικοινωνία τους καθορίζεται μέσω ενός αμετάβλητου Interface. Επίσης λύνεται το πρόβλημα όπου διαφορετικά περιβάλλοντα χρηστών θα ήθελαν να εκτελέσουν την ίδια λειτουργία, καθώς πολλοί πλέον Controllers θα μπορούσαν να χρησιμοποιήσουν το ίδιο Service.

### <span id="page-15-1"></span><span id="page-15-0"></span>6. Εγκατάσταση και Παρουσίαση της Εφαρμογής

### 6.1 Εγκατάσταση

Για την δημιουργία της Εφαρμογής χρησιμοποιήθηκε ως περιβάλλον εργασίας το IntelliJ IDEA 2021.3.3 και το ΣΔΒΔ PostgreSQL 14.

Τα διαπιστευτήρια για την βάση δεδομένων βρίσκονται στο αρχείο *application.properties.*  Απαιτείται η δημιουργία βάσης με το όνομα appointment\_system στο ΣΔΒΔ. Οι πίνακες δημιουργούνται αυτόματα με την 1<sup>η</sup> εκτέλεση της εφαρμογής.

Ο σύνδεσμος για την πλοήγηση είναι: [http://localhost:8080/login.](http://localhost:8080/login)

Τα διαπιστευτήρια του Διαχειριστή είναι: agori.maloukou@gmail.com / qwerty123.

### <span id="page-15-2"></span>6.2 Παρουσίαση

#### <span id="page-15-3"></span>6.2.1 Εγγραφή

Τόσο ο γιατρός όσο και ο ασθενής πρέπει αρχικά να εγγραφούν στην εφαρμογή, δημιουργώντας το προφίλ τους που αποτελείται από τα βασικά τους στοιχεία τα οποία είναι απαραίτητα για την εύρυθμη λειτουργία της εφαρμογής.

Οι ασθενείς αμέσως μετά την εγγραφή τους έχουν πρόσβαση στο σύστημα, ενώ οι γιατροί περνούν στο στάδιο έγκρισης από τον Διαχειριστή.

Οι γιατροί κατά την εγγραφή τους επιλέγουν το πεδίο «Γιατρός». Στα πεδία υπάρχει έλεγχος για την αποφυγή εισαγωγής λανθασμένων στοιχείων.

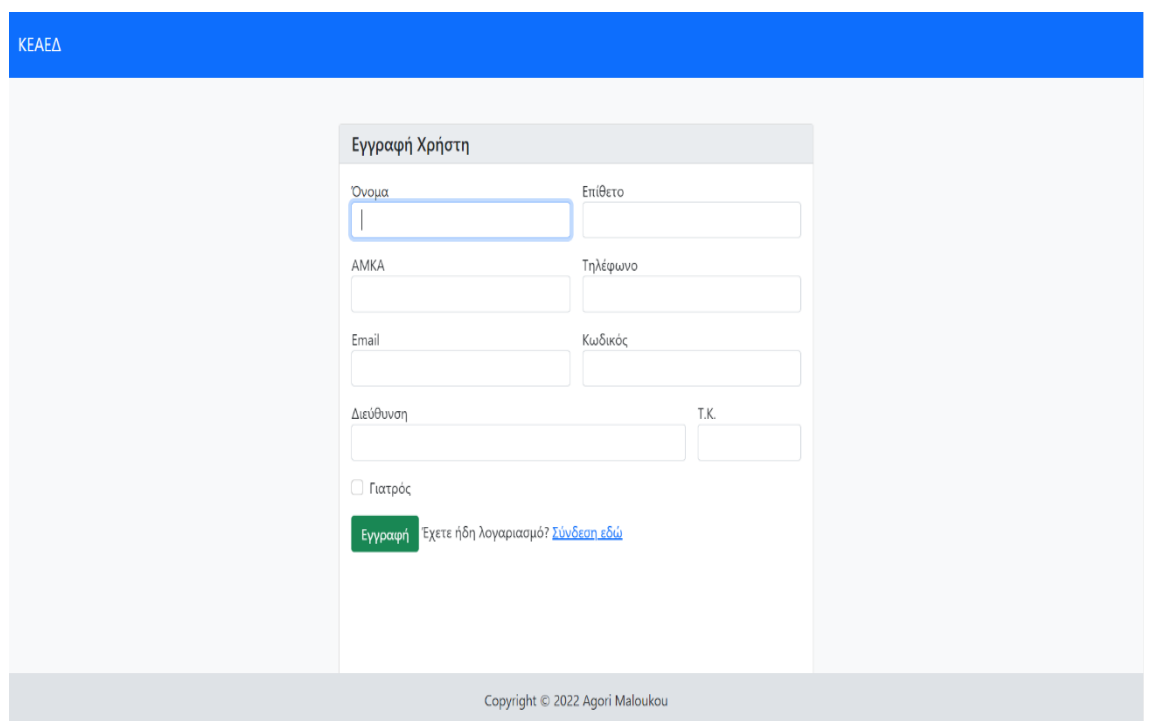

Αν το email που καταχωρεί ο χρήστης υπάρχει ήδη εμφανίζεται το παρακάτω μήνυμα:

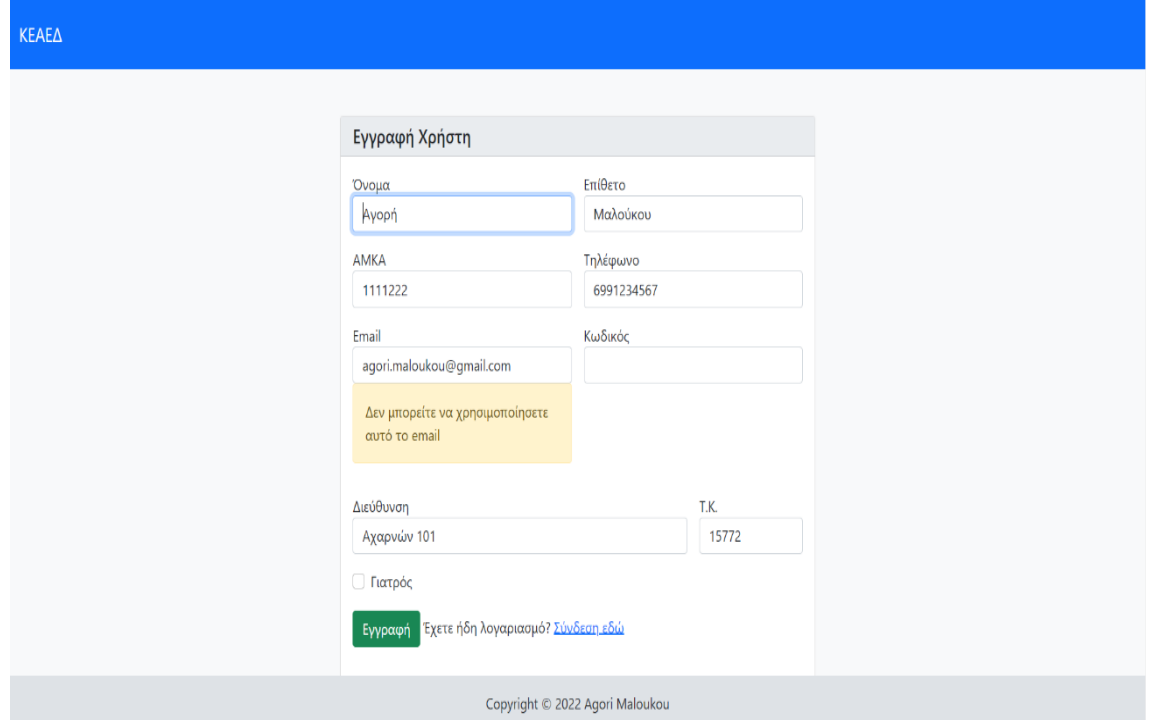

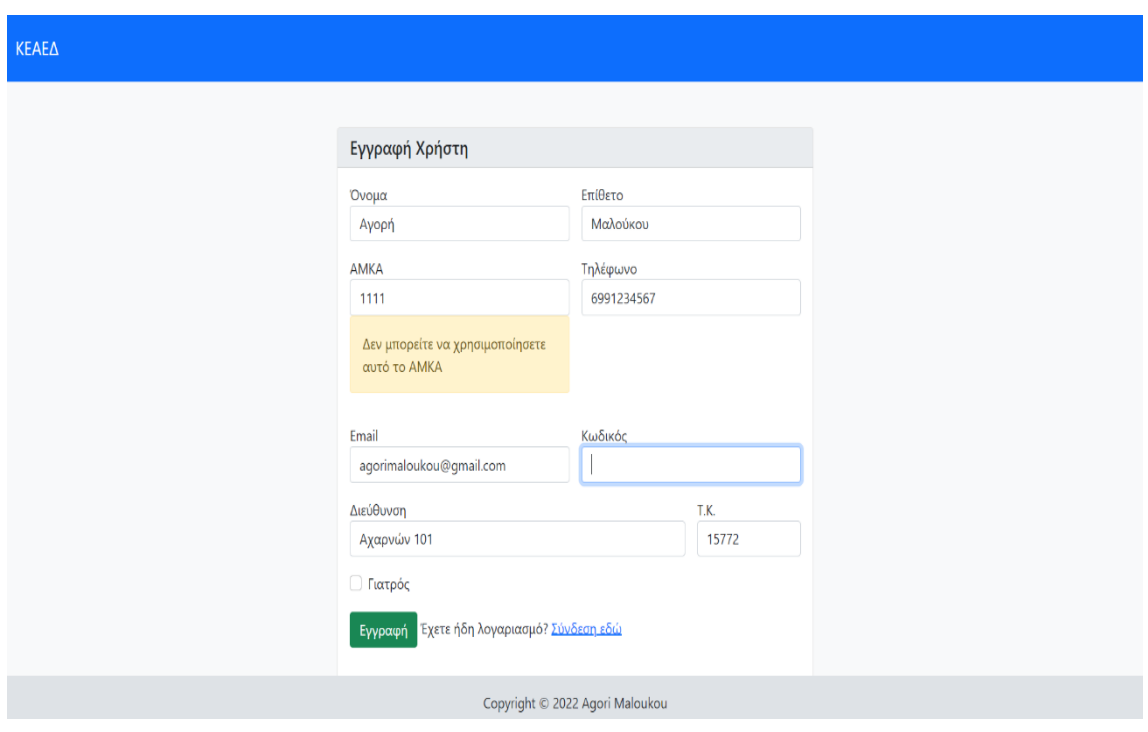

# Αν το ΑΜΚΑ που καταχωρεί ο χρήστης υπάρχει ήδη εμφανίζεται το παρακάτω μήνυμα:

#### <span id="page-18-0"></span>6.2.2 Είσοδος

Για την είσοδο στην εφαρμογή απαιτούνται τα διαπιστευτήρια που έχει δηλώσει ο χρήστης κατά την εγγραφή του. Σε περίπτωση που ο χρήστης δεν συμπληρώσει σωστά τα διαπιστευτήριά του εμφανίζεται μήνυμα λάθους.

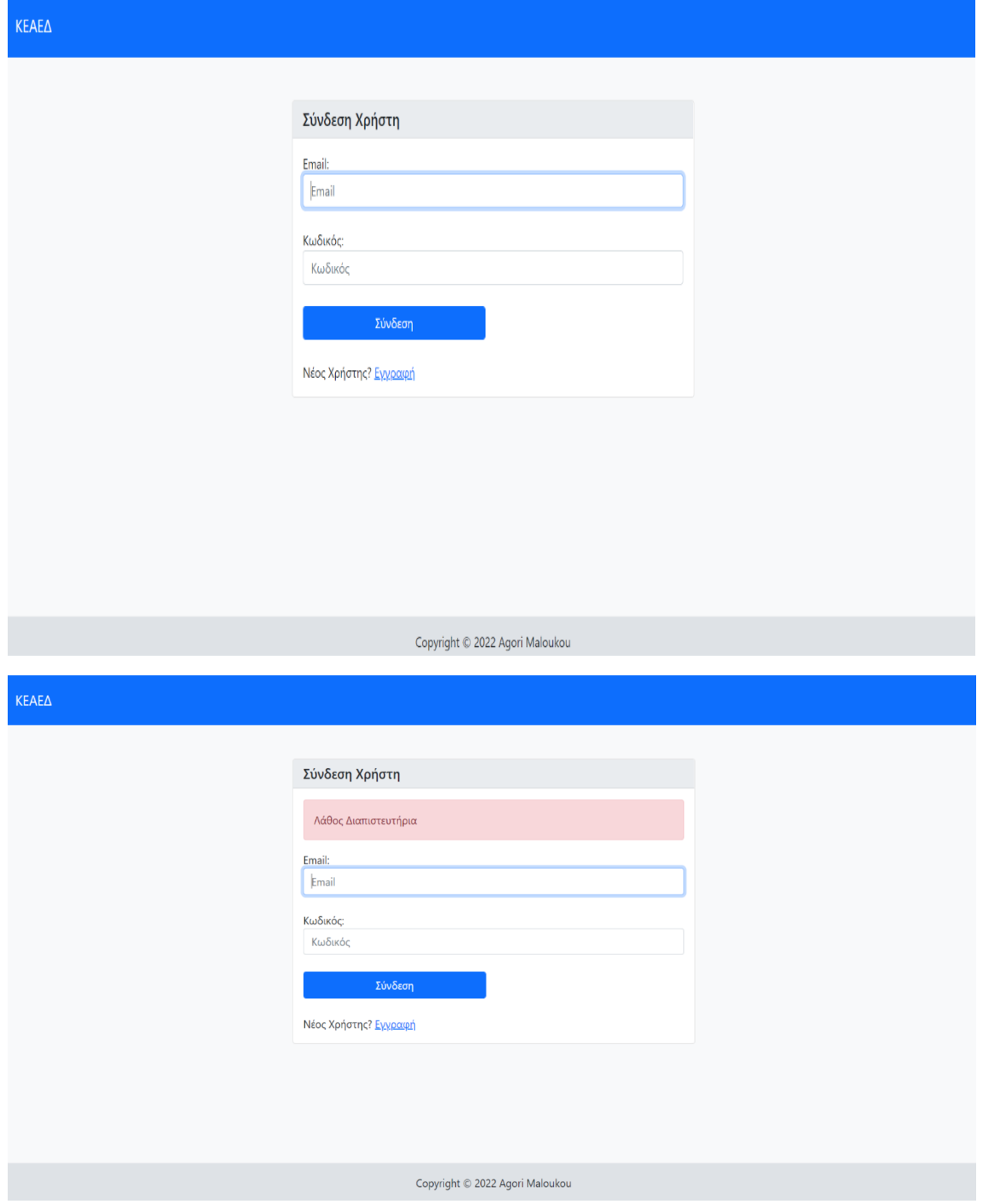

Κέντρο Εξυπηρέτησης Ασθενών Ενόπλων Δυνάμεων 19

#### <span id="page-19-0"></span>6.2.3 Προφίλ Ασθενή

Με την επιτυχή είσοδό του στην Εφαρμογή ο ασθενής μπορεί να δει στην αρχική του σελίδα τις νέες ειδοποιήσεις που έχει. Επίσης μπορεί να δει και να επεξεργαστεί τα στοιχεία του προφίλ του, να δει τις διαγνώσεις του καιτα ραντεβού του (αυτά που είναι προγραμματισμένα, αυτά που έχουν ολοκληρωθεί και αυτά που έχει ακυρώσει), να προγραμματίσει νέο ραντεβού, να ενημερωθεί για τις νέες ανακοινώσεις του νοσοκομείου και να δει τα στοιχεία επικοινωνίας του νοσοκομείου.

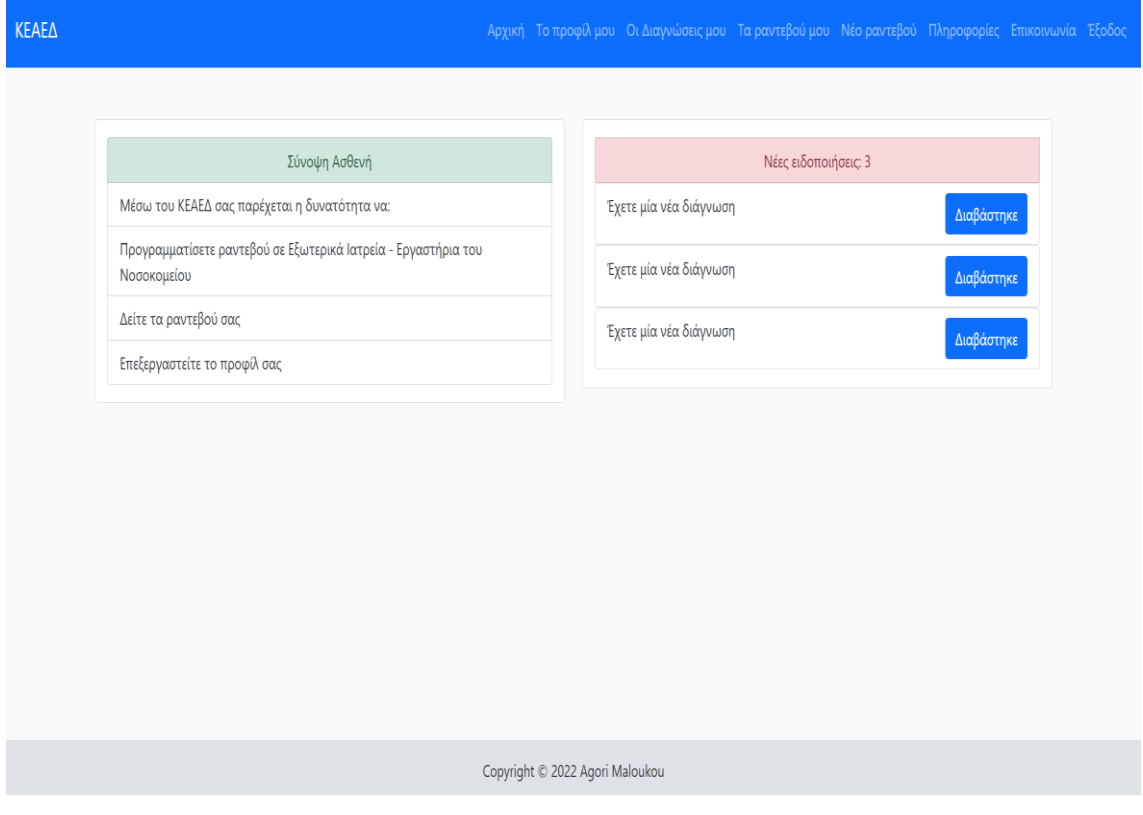

Επιλέγοντας «Το Προφίλ μου» ο ασθενής μπορεί να δει και να επεξεργαστείτα στοιχεία που είχε καταχωρήσει κατά την εγγραφή του.

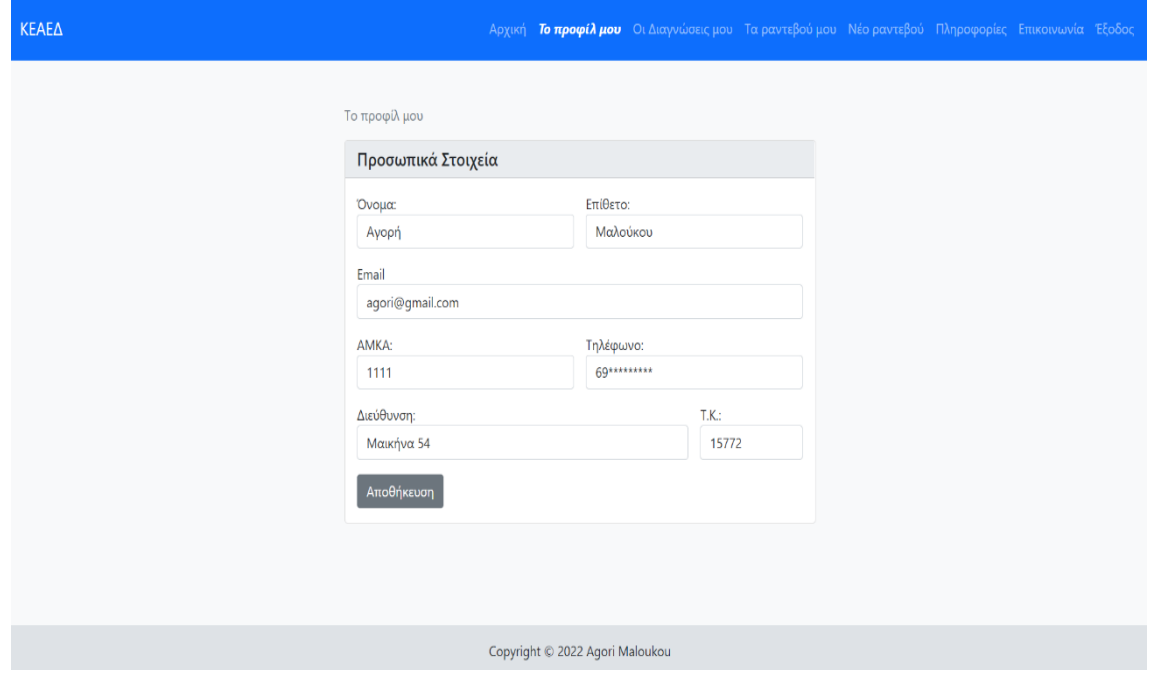

Στην καρτέλα «Οι Διαγνώσεις μου» ο ασθενής μπορεί να δει τις διαγνώσεις από τα ραντεβού που έχει πραγματοποιήσει. Στις διαγνώσεις που υπάρχει και κάποιο αποτέλεσμα εξετάσεων (πχ τα αποτελέσματα αιματολογικών εξετάσεων, μια ακτινογραφία, ένα καρδιογράφημα κ.ά.) εμφανίζεται η επιλογή «Πατήστε Εδώ» όπου εμφανίζει αυτό το αποτέλεσμα:

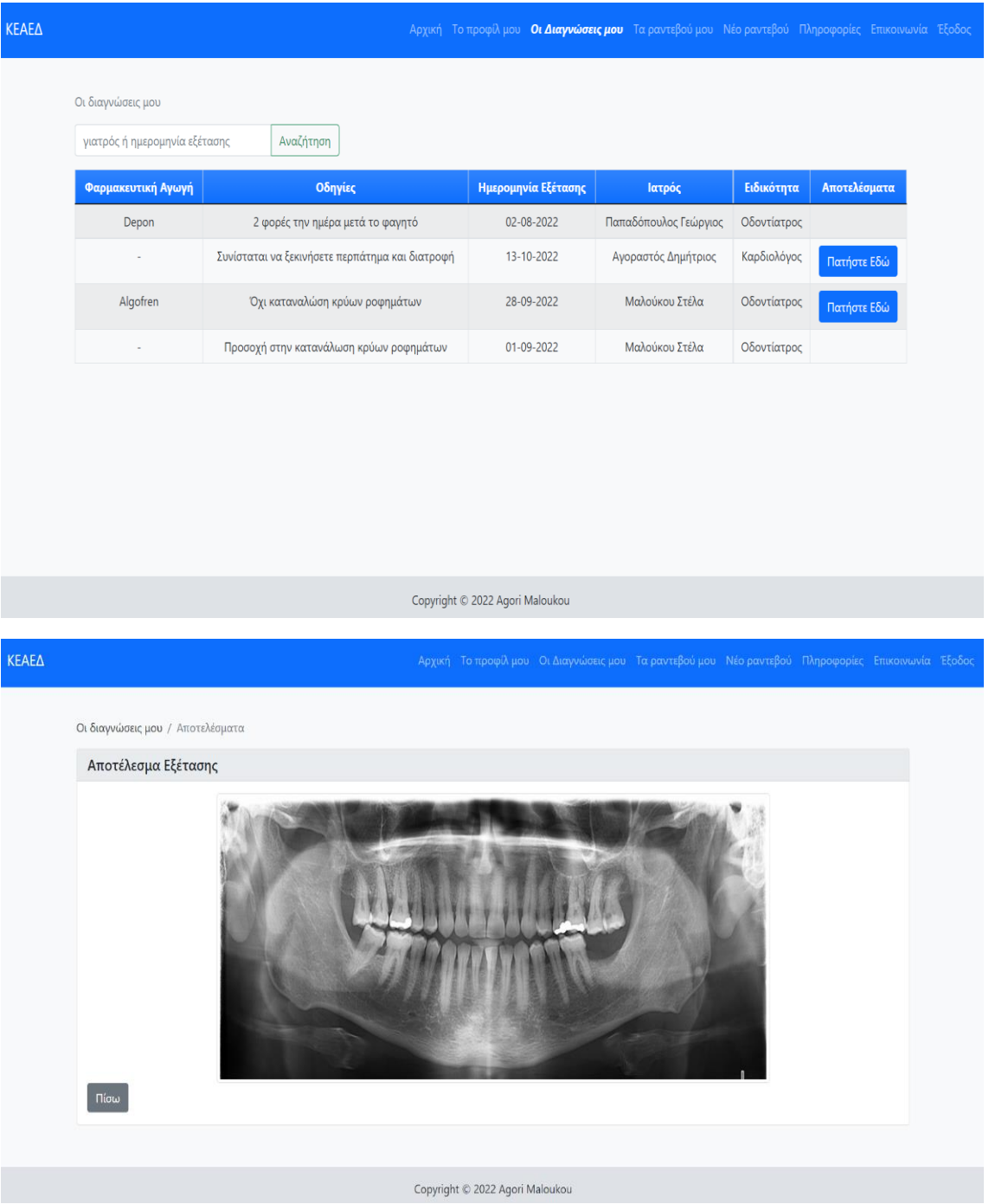

Στην καρτέλα «Τα Ραντεβού μου» ο ασθενής μπορεί να δει τα ραντεβού που έχει προγραμματίσει, αυτά που έχει ολοκληρώσει και αυτά που βρίσκονται σε εξέλιξη. Μπορεί

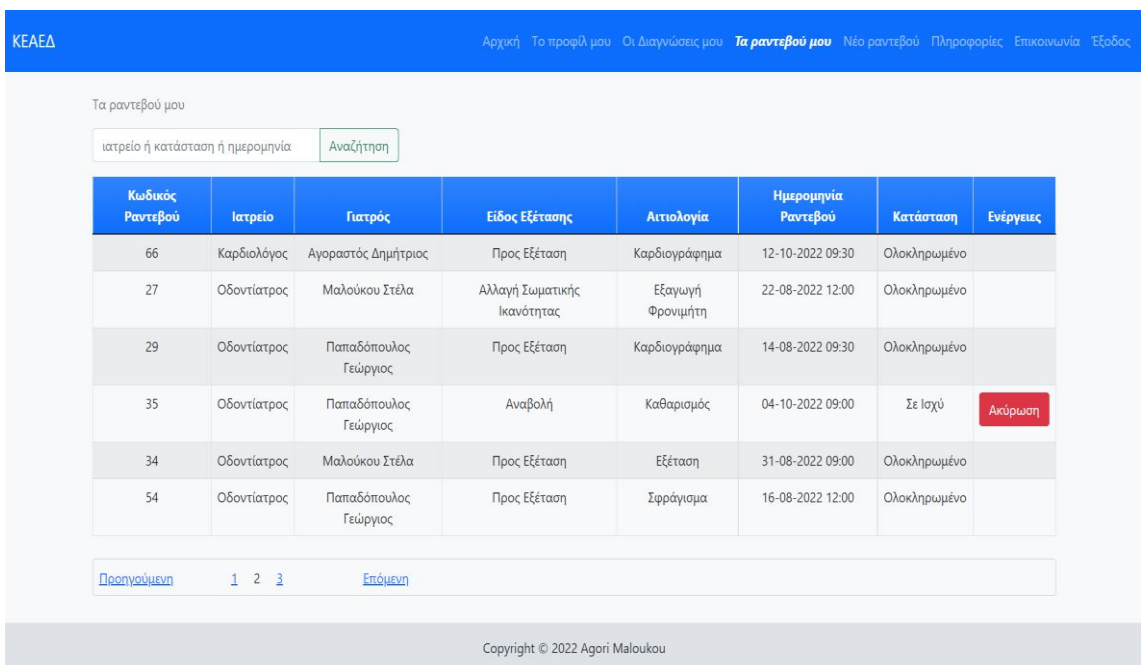

επίσης να ακυρώσει ένα προγραμματισμένο ραντεβού και στην συνέχεια αν θέλει να το διαγράψει.

Επιλέγοντας «Νέο Ραντεβού» ο ασθενής μπορεί να προγραμματίσει επίσκεψη / εξέταση στο ιατρείο που θα επιλέξει. Ανάλογα με το ιατρείο που θα επιλέξει και ανάλογα με το αν έχει προγραμματίσει ο ίδιος κάποιο άλλο ραντεβού για εκείνη την ημέρα εμφανίζονται οι διαθέσιμες ημερομηνίες και ώρες.

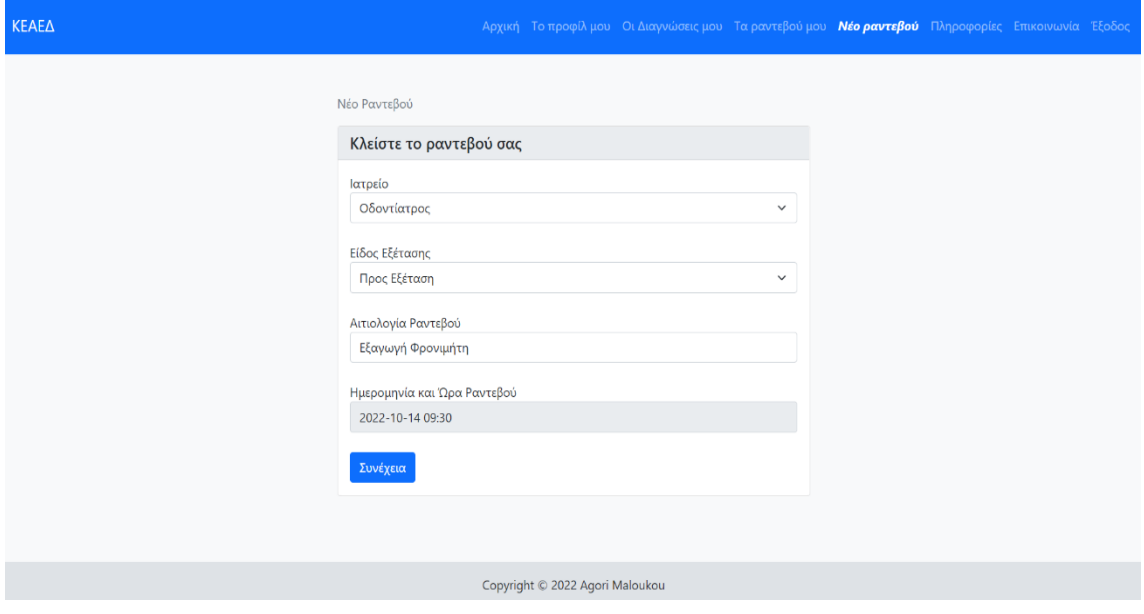

Κέντρο Εξυπηρέτησης Ασθενών Ενόπλων Δυνάμεων 23

Ο ασθενής δεν μπορεί να προγραμματίσει δύο ή περισσότερα ραντεβού για την ίδια ημερομηνία και ώρα. Στο παρακάτω παράδειγμα ο ασθενής έχει ήδη ένα προγραμματισμένο ραντεβού για τις 14 Οκτώβρη στις 09:30 οπότε η ώρα 09:30 δεν εμφανίζεται στις επιλογές του.

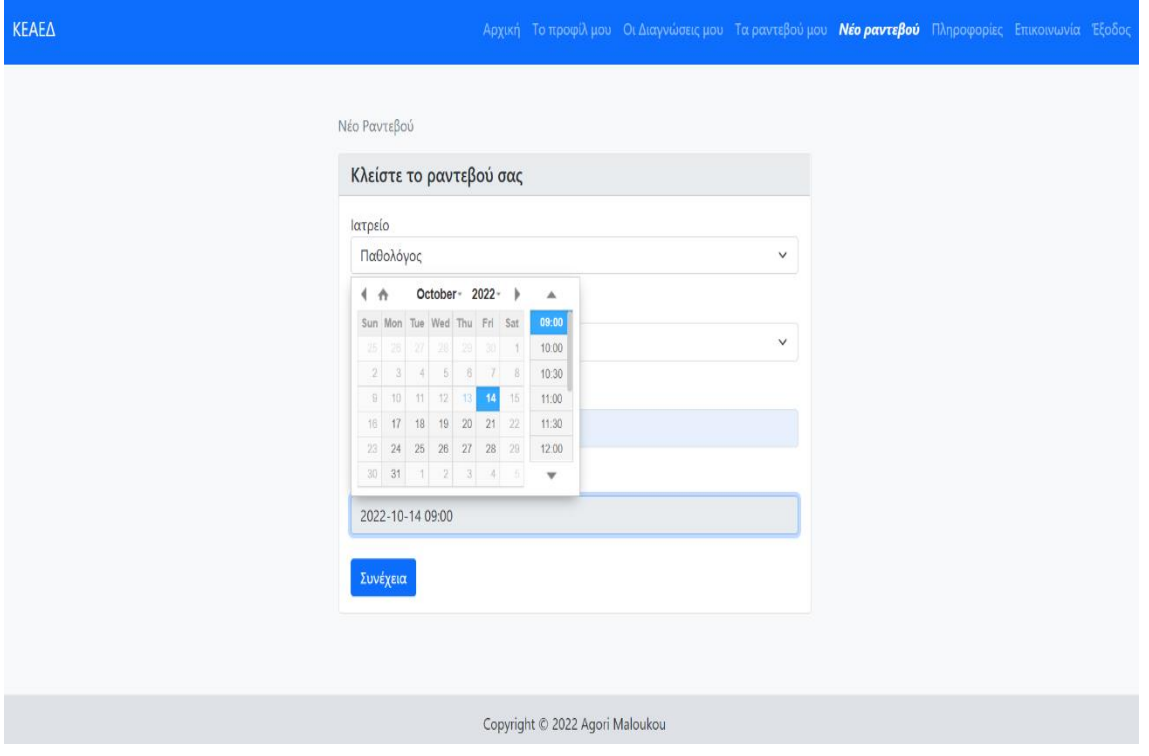

Στις «Πληροφορίες» ο ασθενής μπορεί να ενημερωθεί για τα νέα του Νοσοκομείου και να διαβάσει το εγχειρίδιο χρήσης της Εφαρμογής.

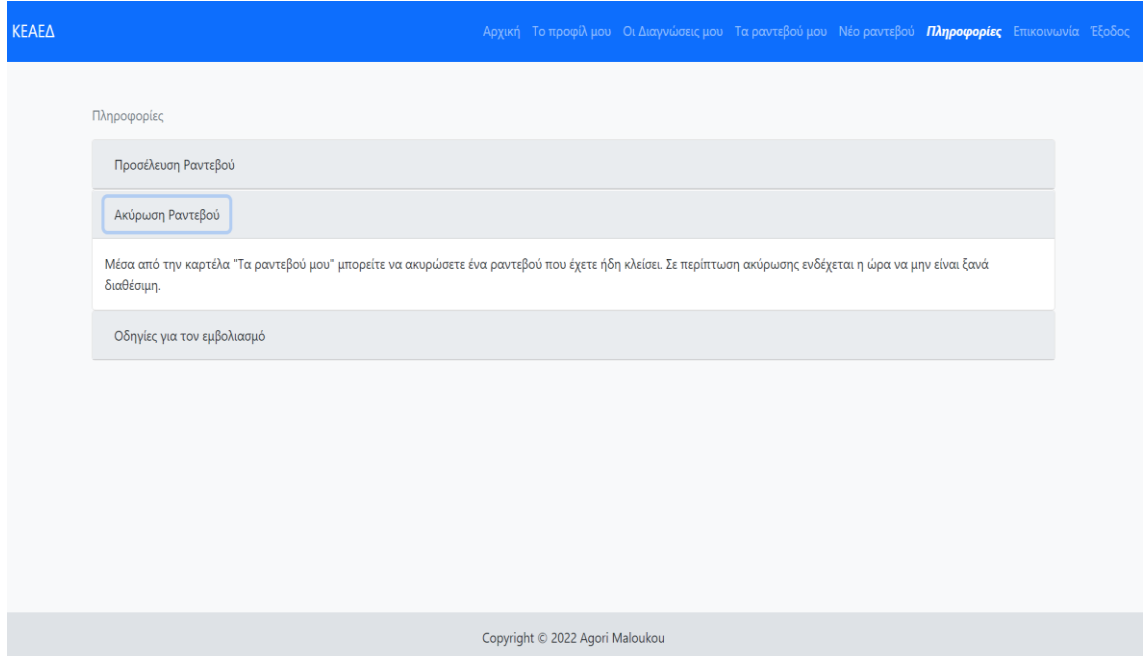

Στην καρτέλα «Επικοινωνία» μπορεί να βρει τα στοιχεία επικοινωνίας του Νοσοκομείου.

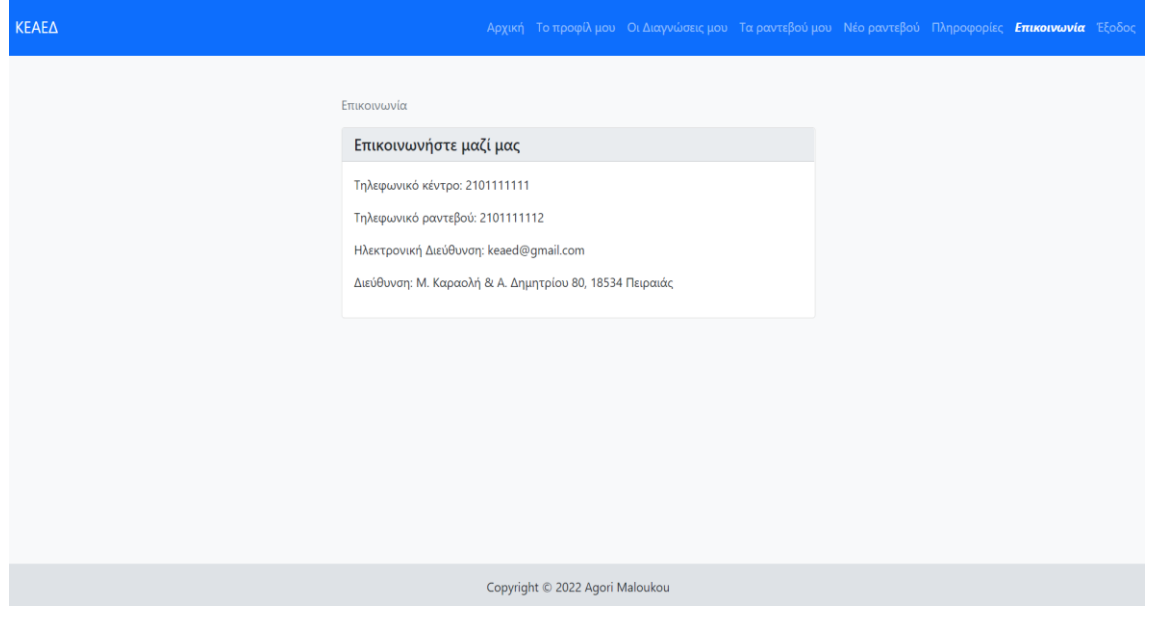

Κέντρο Εξυπηρέτησης Ασθενών Ενόπλων Δυνάμεων 25

#### <span id="page-25-0"></span>6.2.4 Προφίλ Ιατρού

Για την ολοκλήρωση της Εγγραφής ενός ιατρού απαιτείται η έγκριση από τον Διαχειριστή της εφαρμογής. Αφού ο Διαχειριστής επιβεβαιώσει τα στοιχεία, ο γιατρός μπορεί να εισέλθει στην εφαρμογή. Στην Αρχική Σελίδα μπορεί να δει τις ειδοποιήσεις του σχετικά με τα νέα ραντεβού που έχουν προγραμματιστεί, να επεξεργαστεί τα στοιχεία του προφίλ του, να δει τις διαγνώσεις των ασθενών του, να δει τα ραντεβού του, να προσθέσει διάγνωση και αποτελέσματα εξετάσεων στους ασθενείς που έχει εξετάσει, να ενημερωθεί για τις νέες ανακοινώσεις του νοσοκομείου και να δει τα στοιχεία επικοινωνίας του νοσοκομείου.

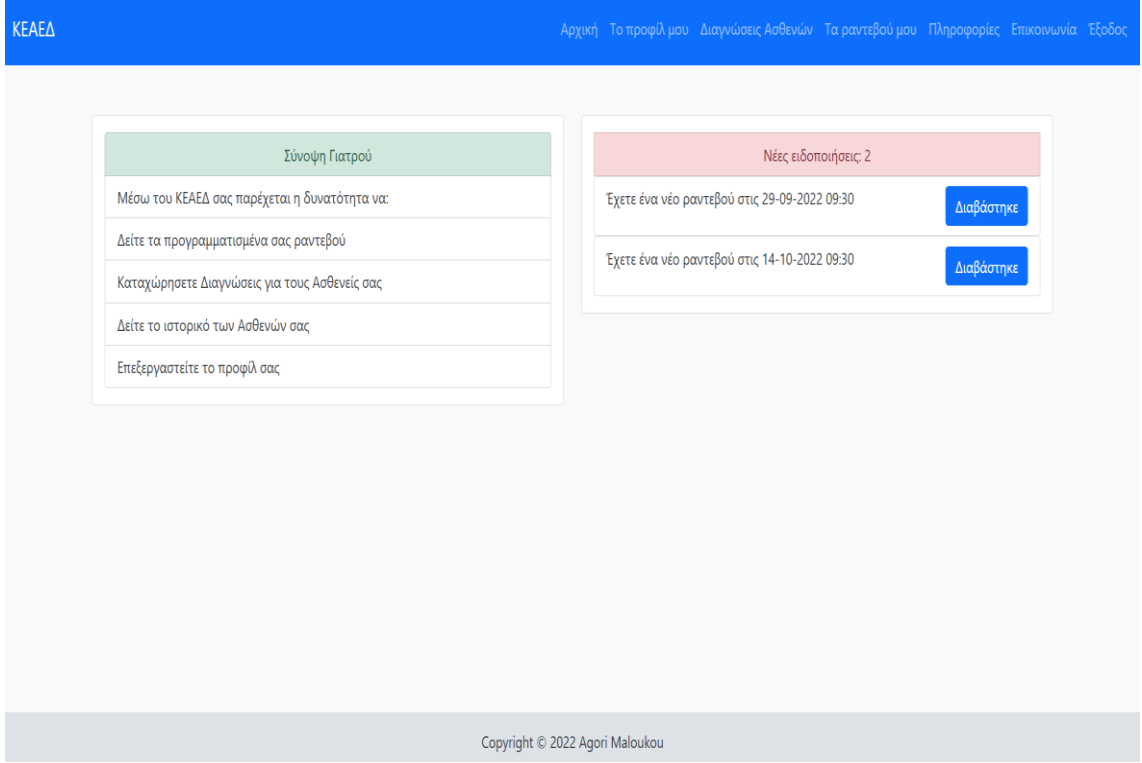

Επιλέγοντας «Το Προφίλ μου» ο γιατρός μπορεί να δει και να επεξεργαστεί τα στοιχεία που είχε δηλώσει κατά την εγγραφή του.

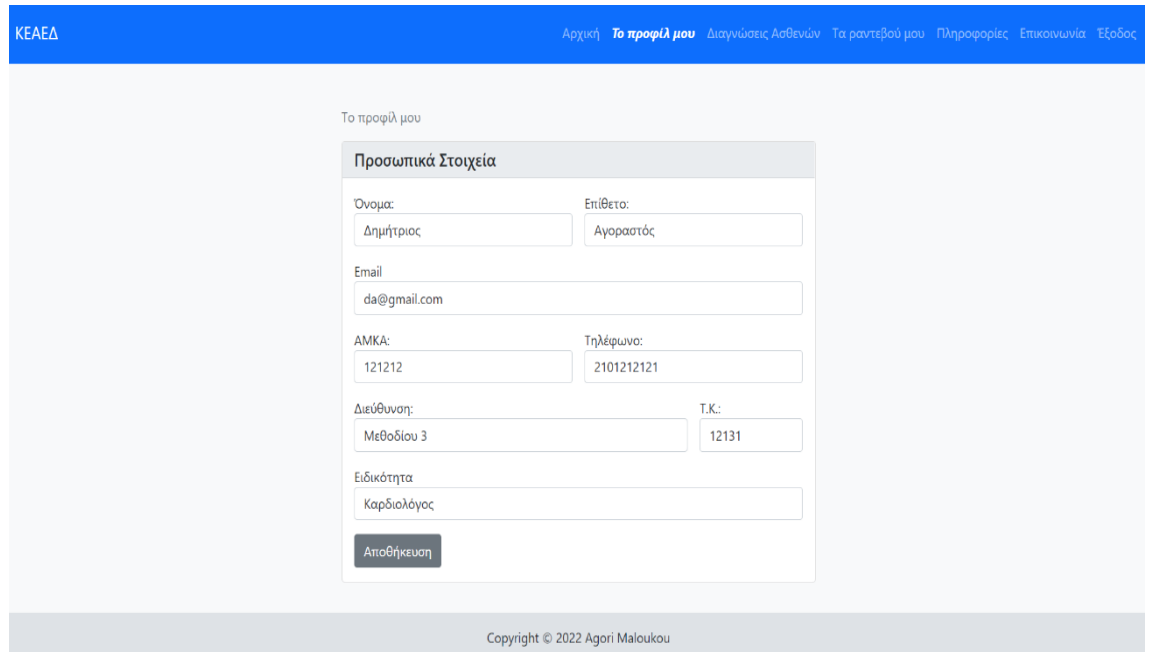

Στις «Διαγνώσεις Ασθενών» μπορεί να δει τις παλαιότερες διαγνώσεις και τα αποτελέσματα των εξετάσεων των ασθενών του. Στις διαγνώσεις που συνοδεύονται από κάποιο αποτέλεσμα εξέτασης εμφανίζεται η επιλογή «Πατήστε Εδώ» όπου ο ιατρός μπορεί να δει το συγκεκριμένο αποτέλεσμα.

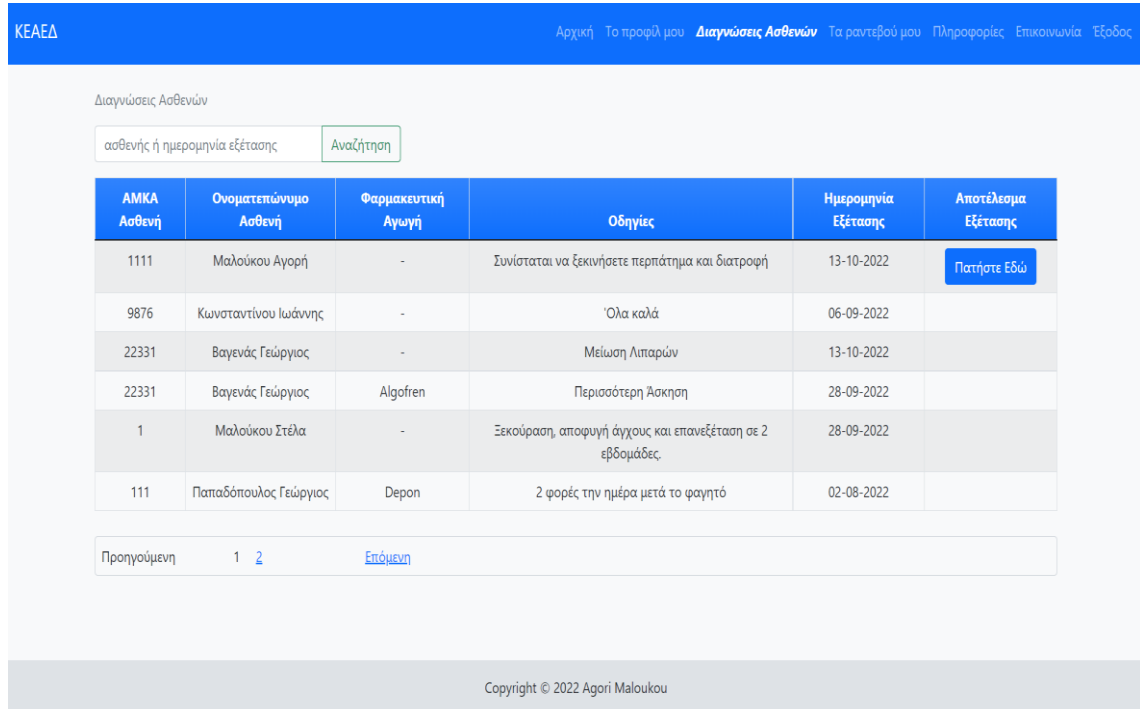

Κέντρο Εξυπηρέτησης Ασθενών Ενόπλων Δυνάμεων 27

Επιλέγοντας «Τα Ραντεβού μου» ο γιατρός μπορεί να δει τα προγραμματισμένα του ραντεβού και τα ραντεβού που έχουν ολοκληρωθεί. Επίσης ενημερώνει το σύστημα όταν ένα ραντεβού ολοκληρώνεται. Επιλέγοντας «Διάγνωση» μπορεί να προσθέσει την διάγνωση από την επίσκεψη καθώς και τα αποτελέσματα από τυχόν εξετάσεις του ασθενούς ώστε να ενημερωθεί ο ασθενής και να διατηρεί ιατρικό αρχείο ο γιατρός.

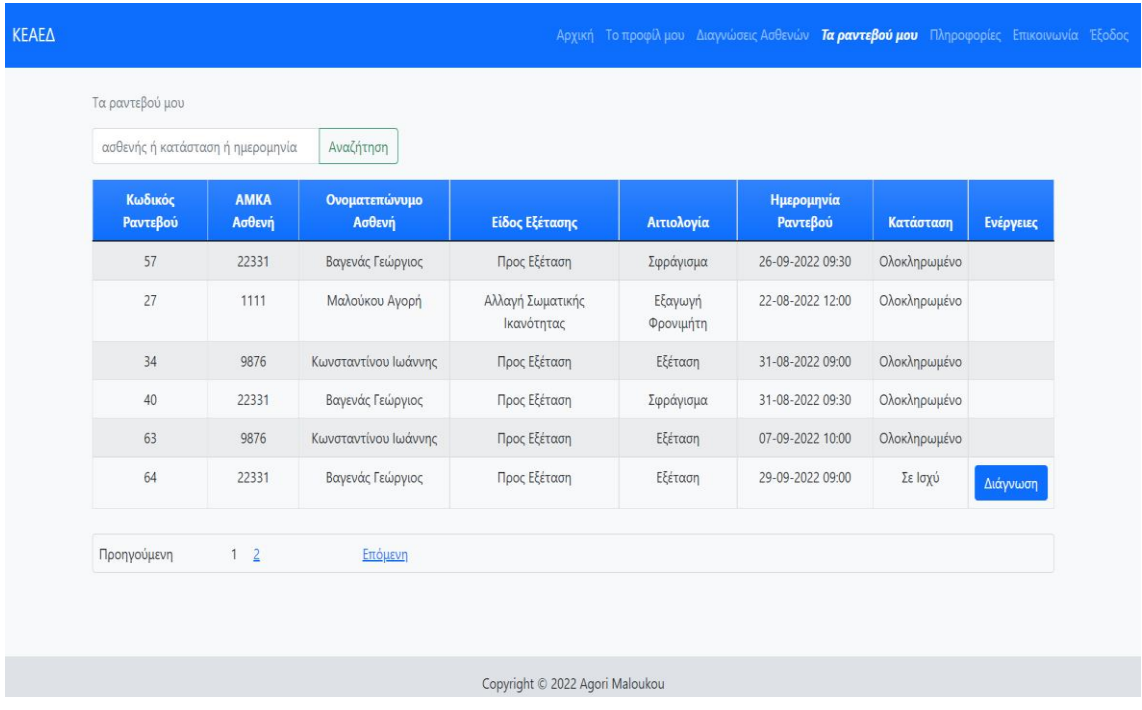

#### <span id="page-27-0"></span>6.2.5 Προφίλ Διαχειριστή

Ο Διαχειριστής εισέρχεται στην Εφαρμογή με τα διαπιστευτήρια: [agori.maloukou@gmail.com](mailto:agori.maloukou@gmail.com) / qwerty123. Στην Αρχική Σελίδα βλέπει τις ειδοποιήσεις του και ενημερώνεται αν εκκρεμεί η έγκριση για την εγγραφή κάποιου γιατρού.

#### Μεταπτυχιακή Διατριβή Αγορή Μαλούκου

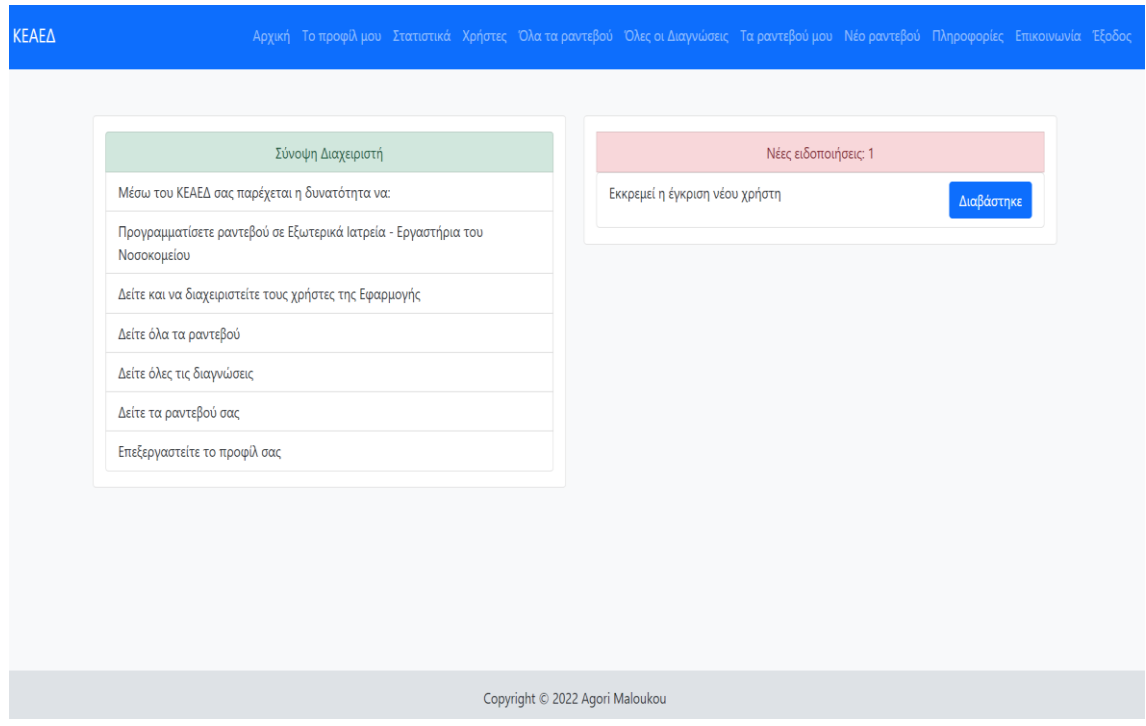

Στα «Στατιστικά» ο Διαχειριστής μπορεί να δει πόσα ραντεβού πραγματοποιήθηκαν ανά ειδικότητα ώστε να μπορεί να βγάλει χρήσιμα συμπεράσματα για την ζήτηση που έχει κάθε τμήμα ανά μήνα. Έτσι θα μπορεί μελλοντικά το Νοσοκομείο να καλύψει τυχόν ανάγκες σε προσωπικό. Για παράδειγμα τους φθινοπωρινούς μήνες αυξάνεται η ζήτηση σε ραντεβού σε ειδικότητες Παθολόγου – Καρδιολόγου, ενώ το καλοκαίρι είναι αυξημένη η ζήτηση σε Οδοντιάτρους.

#### Μεταπτυχιακή Διατριβή **Αγορή Μαλούκου**

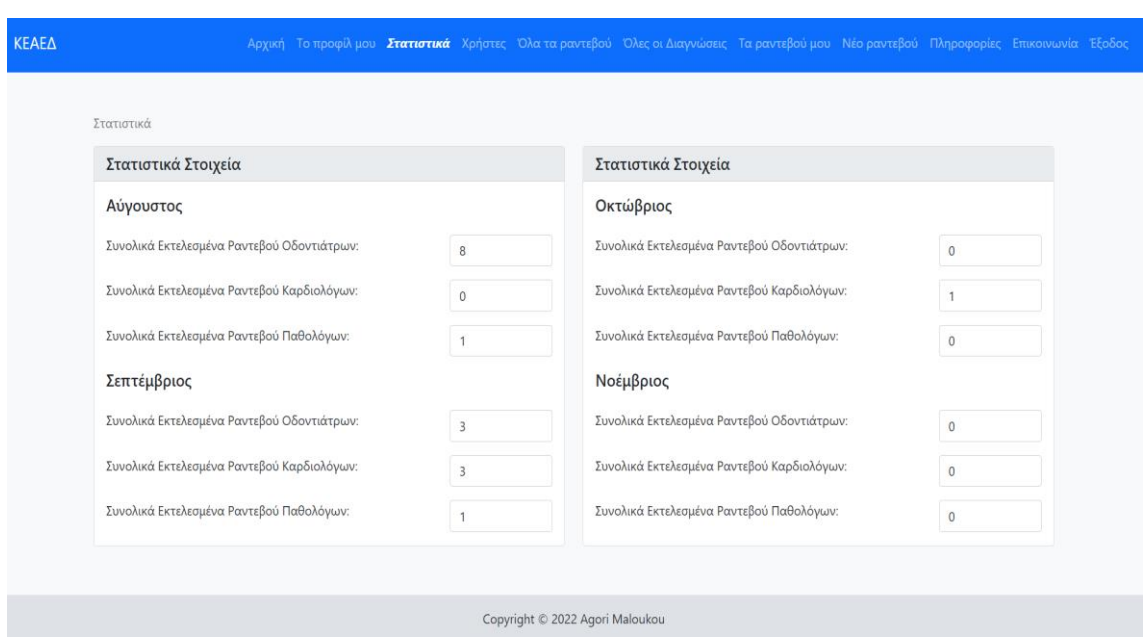

Ο Διαχειριστής μπορεί να δει και να επεξεργαστεί τους εγγεγραμμένους χρήστες από την καρτέλα «Χρήστες».

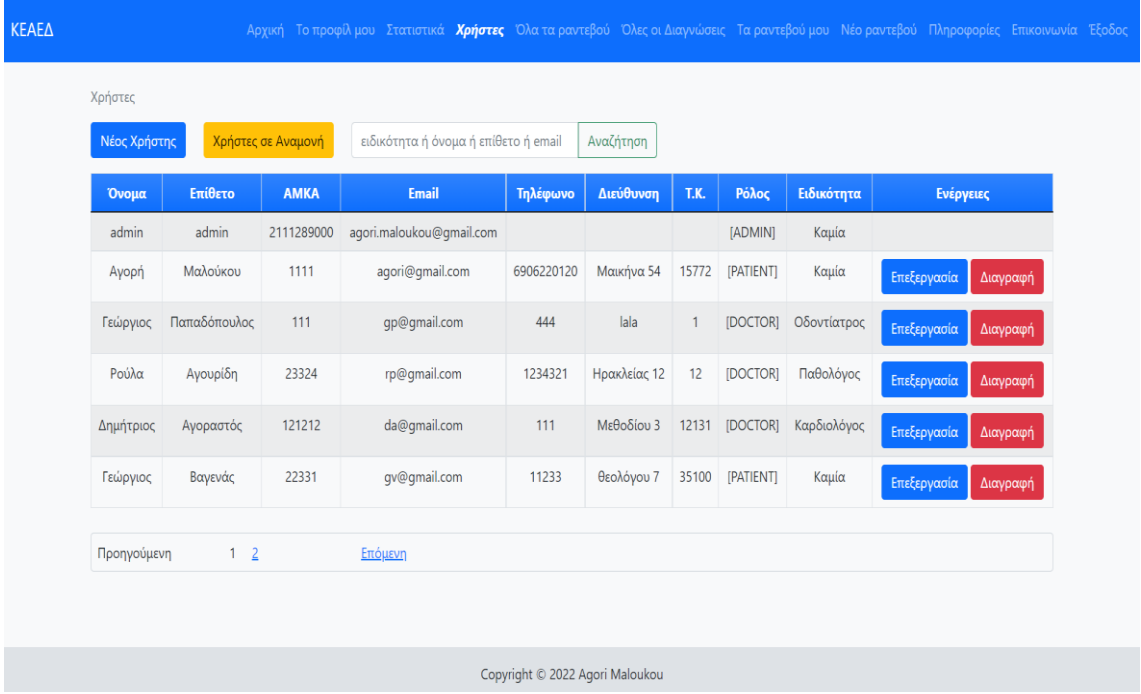

#### Μεταπτυχιακή Διατριβή Ανθεταιρία Αγορή Μαλούκου

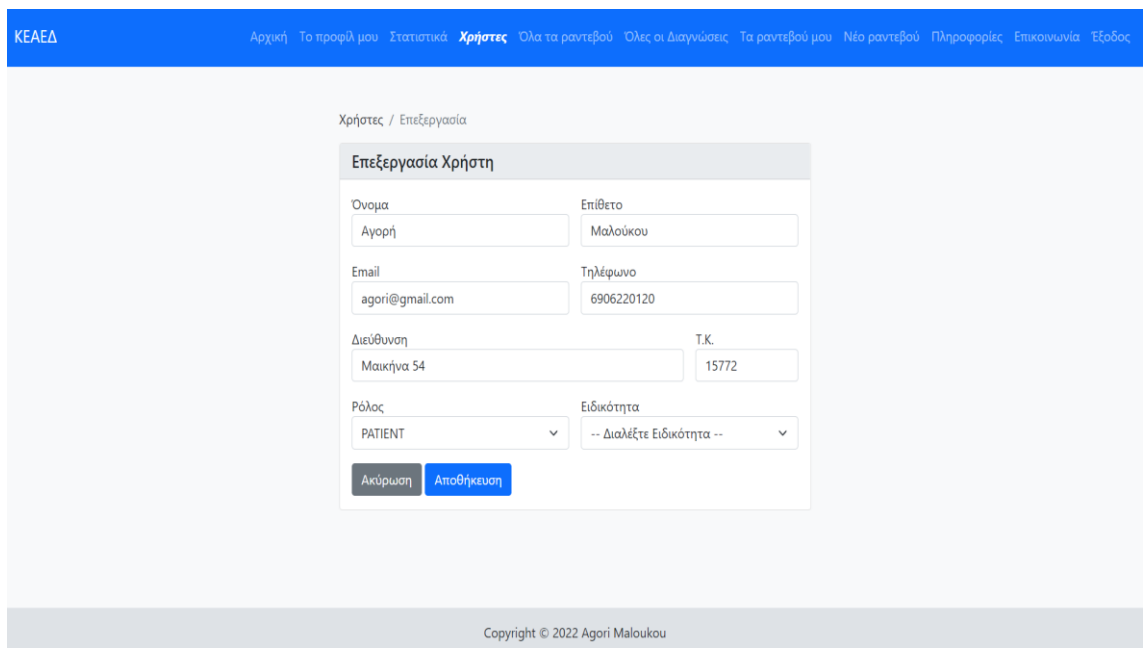

Μπορεί να δημιουργήσει νέο χρήστη είτε ασθενή είτε γιατρό επιλέγοντας «Νέος Χρήστης» και στην συνέχεια συμπληρώνοντας τα στοιχεία του χρήστη.

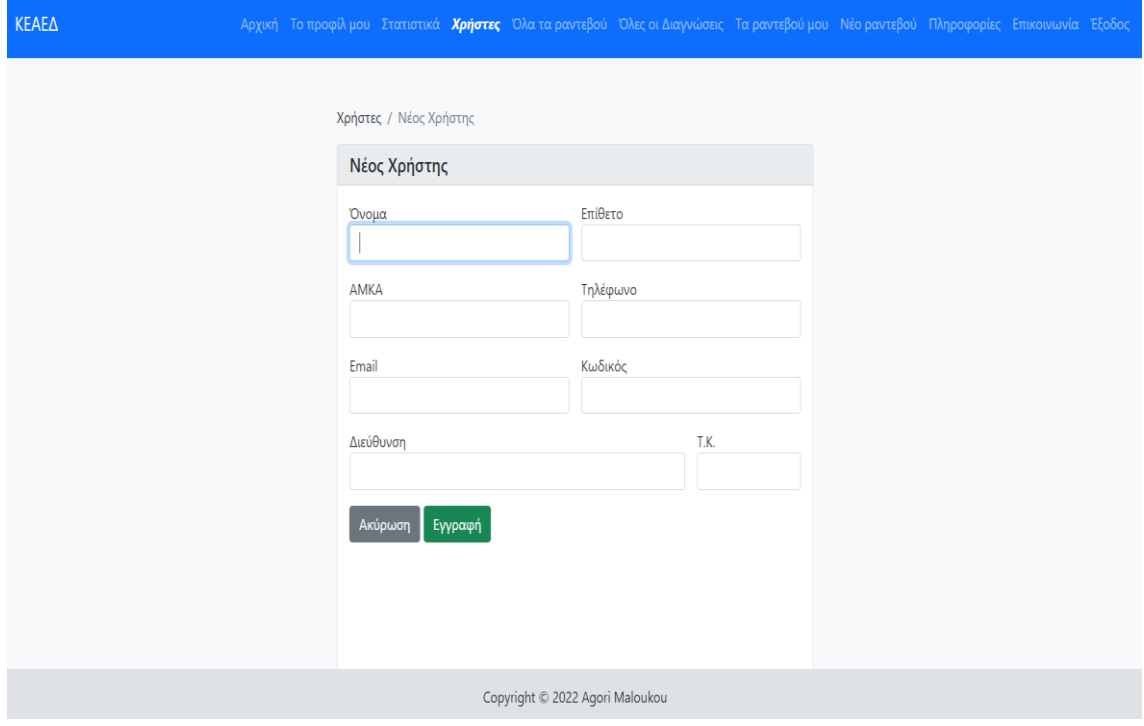

Κέντρο Εξυπηρέτησης Ασθενών Ενόπλων Δυνάμεων 31

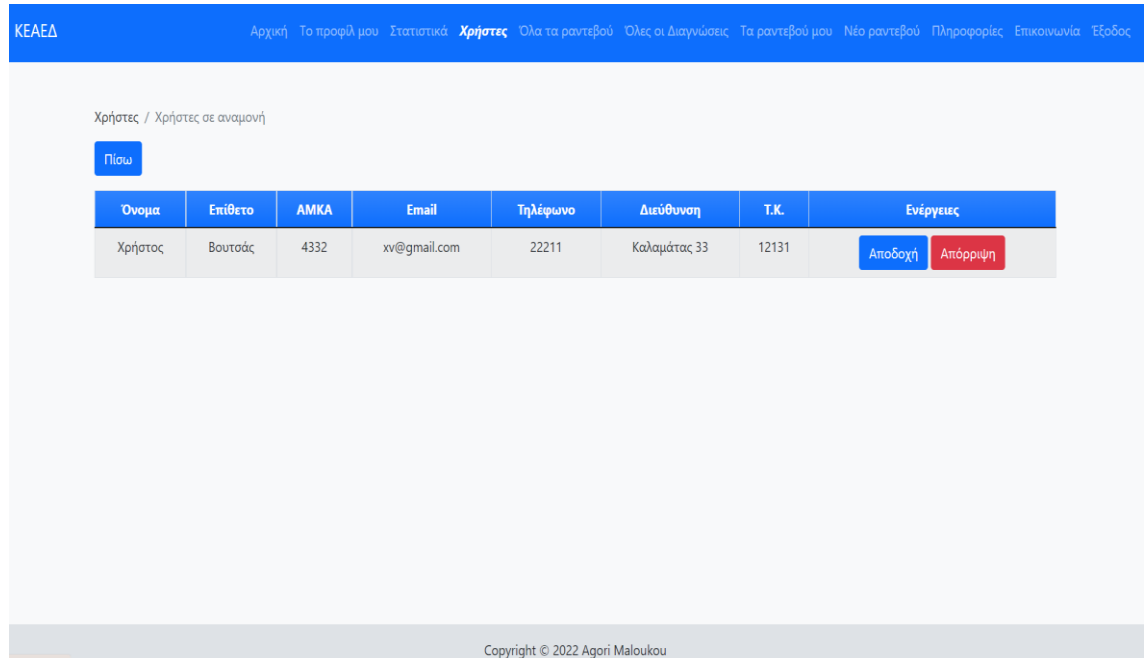

Μπορεί να εγκρίνει ή να απορρίψει την εγγραφή νέου γιατρού επιλέγοντας «Χρήστες σε Αναμονή» και στην συνέχεια πατώντας «Αποδοχή» ή «Απόρριψη» αντίστοιχα.

Επιλέγοντας «Όλα τα Ραντεβού» ο Διαχειριστής βλέπει όλα τα ραντεβού που έχουν προγραμματιστεί και αυτά που έχουν ολοκληρωθεί.

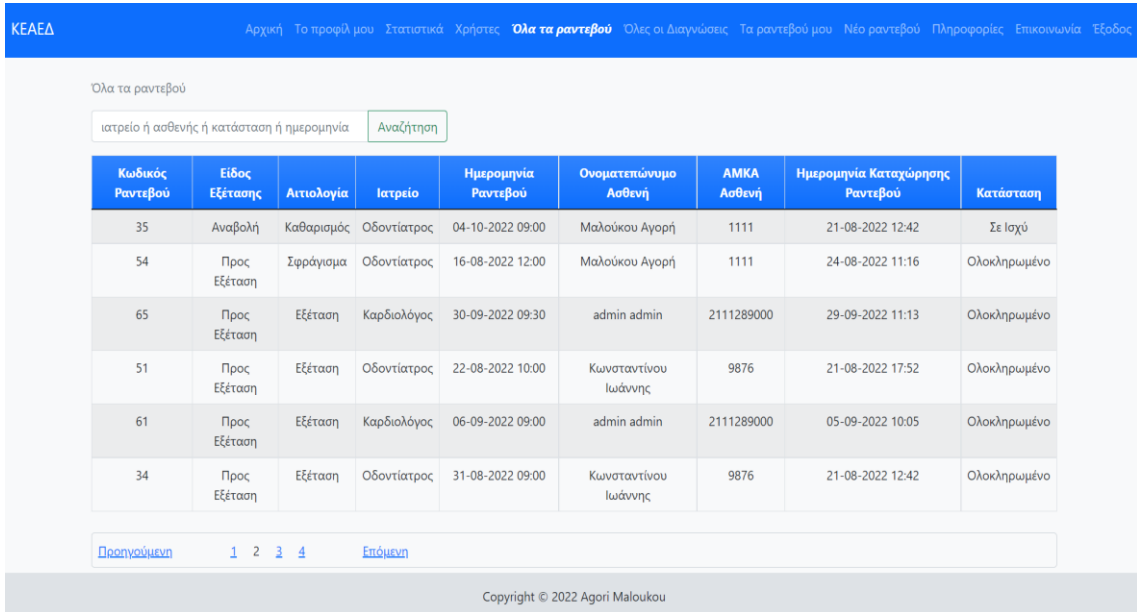

Οι καρτέλες «Τα Ραντεβού μου», «Νέο Ραντεβού», «Πληροφορίες» και «Επικοινωνία» είναι όπως στο Προφίλ του ασθενή ώστε ο Διαχειριστής να μπορεί να επιβλέπει την ορθή λειτουργία τους και να ελέγχει αν τα στοιχεία επικοινωνίας και οι πληροφορίες είναι σωστά.

### <span id="page-32-0"></span>7. Συμπεράσματα - Επεκτάσεις

Η Εφαρμογή ΚΕΑΕΔ δημιουργήθηκε με σκοπό να διευκολύνει το προσωπικό των Ενόπλων Δυνάμεων (συμπεριλαμβανομένων των στρατιωτικών ιατρών) και τα στρατιωτικά νοσοκομεία. Η Εφαρμογή καλύπτει την ανάγκη που είχε δημιουργηθεί για την δυνατότητα να κλείνουν οι ασθενείς ηλεκτρονικά τα ραντεβού τους, να μπορούν να τα διαχειρίζονται οι γιατροί και να μπορούν επίσης να συλλέγουν πληροφορίες για κάθε ασθενή.

Συμπερασματικά, η Εφαρμογή λύνει το πρόβλημα για την χρησιμοποίηση διαφορετικών μέσων για την κάλυψη αυτών των αναγκών.

Οι παροχές της σύγχρονης τεχνολογίας μπορούν να απλοποιήσουν σε μεγάλο βαθμό το έργο των στρατιωτικών νοσοκομείων.

Ως μελλοντική επέκταση της εφαρμογής θα μπορούσε να αναφερθεί η χρήση της σε όλο και περισσότερα στρατιωτικά νοσοκομεία με στόχο την παροχή μιας συνολικής εικόνας του προσωπικού των Ενόπλων Δυνάμεων σε ευρεία κλίμακα και εξαγωγή στατιστικών στο σύνολο τους. Αυτή η αναβάθμιση με τις νέες παρεχόμενες λειτουργίες, θα απαιτούσε μια αναδιαμόρφωση στην βάση δεδομένων και στην εξουσιοδότηση των χρηστών της.

### <span id="page-32-1"></span>8. Βιβλιογραφία

- ✓ Μ. Βίρβου, Σημειώσεις μαθήματος "Τεχνολογίας Λογισμικού", Παν. Πειραιά
- ✓ Μ. Βίρβου, "Η γλώσσα μοντελοποίησης UML και μια διαδικασία εφαρμογής", Παν. Πειραιά
- ✓ W3Schools SQL Tutorial <https://www.w3schools.com/sql/>
- ✓ PostgreSQL Official Page <https://www.postgresql.org/>
- ✓ Spring Boot Baeldung <https://www.baeldung.com/spring-boot>
- $\checkmark$  Spring Security <https://docs.spring.io/spring-security/reference/>
- ✓ Thymeleaf Official Page <https://www.thymeleaf.org/>
- $\checkmark$  Bootstrap 5.1 Official Page <https://getbootstrap.com/docs/5.1/getting-started/>